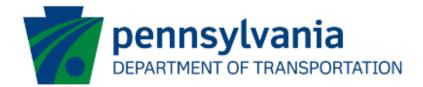

# Partner Portal User Guide

eGrants

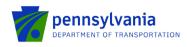

# **Document History**

The table below serves as a document history log to track the version number, date, and description of each change/revision applied to this document.

| Version | Date        | Version / Revision Description                           |
|---------|-------------|----------------------------------------------------------|
| 1.0     | 12/9/2021   | Draft version delivered                                  |
| 1.1     | 12/16/2022  | Updated based on release changes/enhancements            |
| 1.2     | 3/14/2023   | Updated based on release changes/enhancements            |
| 2.0     | June 2023   | Updated version published                                |
| 3.0     | August 2023 | Updated version published                                |
| 3.1     | 9/29/2023   | Added FEIN Partner Filter for Bulk Assign & Profile Edit |
|         |             | revision                                                 |
| 3.2     | 12/15/2023  | Removed old Route Sheet references                       |
|         |             | Added bulk Partner Portal revoke access                  |
| 3.3     | 3/29/2024   | Added SSRS Reports in External User section              |

Table 1. Document History

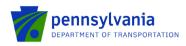

# Table of Contents

| 1.0 | Intro | duction4                                            |
|-----|-------|-----------------------------------------------------|
| 2.0 | Partı | ner Portal – External Users5                        |
|     | 2.1   | New User Registration                               |
|     | 2.2   | Add or Change a Profile9                            |
|     | 2.3   | Request Access for Applications10                   |
|     | 2.4   | Review the Submitted Applications                   |
|     | 2.5   | Invoices                                            |
|     | 2.6   | Upload Comments Documents                           |
|     | 2.7   | SSRS Reports                                        |
| 3.0 | Man   | age Access Requests/Roles in ESA – Internal Users35 |
|     | 3.1   | Approve Partner                                     |
|     | 3.2   | Manage Partner Role                                 |
|     | 3.3   | Assign Partner                                      |
|     | 3.4   | Manage Partner Pages                                |
|     | 3.5   | Bulk Assign Partner                                 |
|     | 3.6   | Revoke Partner                                      |
|     | 3.7   | Approve Partner Receipt                             |
|     | 3.8   | Comments and Documents to Share with Grantee        |
|     | 3.9   | SSRS Reports                                        |

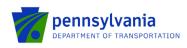

# 1.0 Introduction

The Partner Portal is an external-facing module used by the program office for collecting and/or sharing information with an applicant or grantee after an application has been submitted. Features include application review, document upload, invoice submission, etc. Partner portal access is assigned individually to a user for single or multiple applications.

Types of partner portal access include the following categories:

- **PTS Grant Coordinator:** It allows users to access the highway safety enforcement tracking and enforcement reimbursement report for the PTS program.
- **PTS Officer:** It allows users to access the highway safety *officer* enforcement tracking and enforcement reimbursement report for the PTS program.
- **Read only:** It allows users to view the submitted applications and invoices. Users won't be able to edit or upload documents in the Partner Portal.
- Show Reports: It allows users to view/generate the SSRS reports from the partner portal.
- **Tracking:** It allows users to access the tracking module and submit information.
- **Upload Comments Documents:** It allows users to upload documents as requested by program staff.
- **Viewer:** It allows users to view the entire application at any point within the workflow and be Read-Only.
- **Workflow:** It allows users access to ESA workflow. It is the only option for the user to be able to 'push' the application review back to the program staff.

Production Partner Portal Link: <u>https://apps.dced.pa.gov/esa-partner/</u>

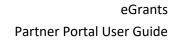

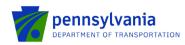

# 2.0 Partner Portal – External Users

If users don't have an account to Keystone Login, click Register highlighted on the main login page and the system will take the user to Keystone

| <b>PA</b> ESA-Partner Application                                                                                                    |                                                                                                    | <u>Log In</u>                   |
|----------------------------------------------------------------------------------------------------|----------------------------------------------------------------------------------------------------|---------------------------------|
| <ul> <li>General Facts:</li> <li>Create a new Keystone Login account - <u>Registration</u></li> <li>Click Register and enter all of the information into the fields with a red asterisk (*) next to them.</li> <li>You will be asked to create your profile, login information and security questions.</li> <li>If you have already created an account with another agency whose application uses the Keystone Login Service, you <u>do not</u> need to register another account with us.</li> <li>If you create a Keystone Login account with us, you will be able to use this account with other agencies that use Keystone Login.</li> <li>Some additional information may be required for those agencies.</li> <li>Keystone Login Service</li> <li>There are many account options that can be configured for your Keystone Login account. Please see the help documents provided by the <u>Keystone Login Service</u></li> <li>Keystone Global Help Desk at 877-328-0995</li> <li>If you need application technical assistance, please contact the DCED Customer</li> </ul> | Username* c-rtiwari<br>Password*<br>Cog In<br>Powered by<br>Powered by<br>Register<br>MOTE: If registering for the first time with Keystone Login,<br>address with your account. It will be needed to successfully co<br>and grant processing.<br>Forgot Password<br>Erogot Username | PGIN<br>please include an email |
| Service Center Monday-Friday 8:30AM-5PM at 800-379-7448                                                                                                    | Learn more about Keystone Login<br>Having Trouble Registering                                                                                                    |                                 |

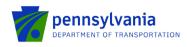

### 2.1 New User Registration

Enter all the information in the fields marked in the right margin by a red asterisk and click Register. *These are required fields.* The rest of the fields are optional.

| Home                  |                                         | Log In Register Help                                                                                                    |
|-----------------------|-----------------------------------------|----------------------------------------------------------------------------------------------------|
|                       | NE LOGIN                                | e Legin users. For all guestions, concerns and issues with Keystone Login, contact the new help desk by using the following phone |
| number: 877-328-0995. | The Reystone Login Help Desk for Reysto | ne cogin users. For an questions, concerns and issues min registione cogin, contact the new nep desk by using the following phone |
| Register              |                                         |                                                                                                    |
| Personal Information: |                                         |                                                                                                    |
| First Name *          |                                         |                                                                                                    |
| Last Name *           |                                         |                                                                                                    |
| Date Of Birth -       | mm/dd/yyyy                              |                                                                                                    |
| Contact Information:  |                                         |                                                                                                    |
| Email                 |                                         |                                                                                                    |
| Mobile Phone Number   | #### ################################## |                                                                                                    |
| Login Information:    |                                         |                                                                                                    |
| Username •            |                                         | The username should between 6 and 64 characters and should not contain any spaces.                                                |
| Password •            |                                         | spaces.<br>The password must pass these rules:                                                                                    |
| Confirm Password *    |                                         | Do not include any of your username, your first name, or your last name.                                                          |
|                       |                                         | The password must pass 3 out of 4 of these rules:                                                                                 |
|                       |                                         | □One lowercase letter.<br>□One numeric number.                                                                                    |
|                       |                                         | ⊡one non-character (such as !,#,%,^, etc). Password Strength: Invalid                                                             |
|                       |                                         | r-assword strengtn: invalid                                                                                                    |
| Security Questions:   |                                         |                                                                                                    |
| Security Question 1 * | Select a security question              | Note: Question and answer data is case insensitive. Be aware we will be<br>automatically stripping leading and trailing spaces.   |
| Security Answer 1 -   |                                         | Consider this when creating your answers to your security questions.                                                              |
| Security Question 2*  | Select a security question              |                                                                                                    |
| Security Answer 2 -   |                                         |                                                                                                    |
| Security Question 3 * | Select a security question              |                                                                                                    |
| Security Answer 3 *   |                                         |                                                                                                    |
|                       | Register                                |                                                                                                    |

- **First Name**: Enter your first name.
- **Last Name**: Enter your last name.
- > **Date of Birth**: Enter your date of birth.
- **Email:** Enter your email address.
  - Note: The user must enter a valid email address during the registration process.
- > Mobile Phone Number: Enter your Mobile Phone Number. This field is optional.

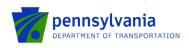

- Username: Create a user name. The username must be between 6 and 64 characters without any spaces.
- Password: Create your password here. The password must be between 12 and 128 characters and should follow 3 out of 4 rules as listed below:
  - One uppercase letter
  - One lowercase letter
  - One numeric number
  - One non-character (such as! #,%,^, etc.).
- Confirm Password: Re-enter your password. This field has the same restrictions as the Password field.
- Security Questions: This is a security question in case the user loses or forgets their username or password. It helps to confirm the user's identity since it will be a unique question.

### 2.1.1 Registration Complete and Continue

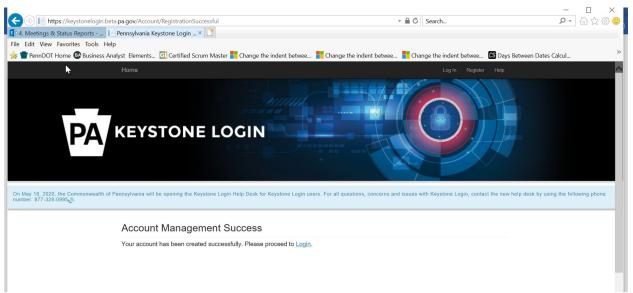

After the user logs in back to the Partner Portal with the new Username and Password, the system will take the user to the page where the partner profile needs to be set up. The next section shows the required steps to create a user profile in the Partner Portal.

#### 2.1.2 Creating a User Profile

|                                              | PA ESA-Partner Application                                        |   |                |
|----------------------------------------------|-------------------------------------------------------------------|---|----------------|
| My Applications<br>My Profile<br>My Requests | Profile Information                                               |   |                |
|                                              | Email *                                                           |   |                |
|                                              | c-sadimula@pa.gov                                                 |   |                |
|                                              | First Name                                                        |   |                |
|                                              | Last Name Phone Number *                                          |   |                |
|                                              |                                                                   | ] |                |
|                                              | Partner Type *<br>- Select Partner Type<br>Business<br>Individual |   |                |
|                                              |                                                                   |   | Submit Request |
|                                              |                                                                   |   |                |

- > Enter your First and Last Name in the field.
- > Enter the Phone Number in the field.
- Select **Business** in the Partner Type dropdown option.
- > Enter your business's FEIN and SAP Vendor ID and click "Submit Request."

Note: The user must select the "Business" partner type in the partner type dropdown option.

| Partner Type *  |   |
|-----------------|---|
| Business        | ~ |
| FEIN *          |   |
| FEIN            |   |
| SAP Vendor ID * |   |
| SAP Vendor ID   |   |

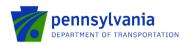

# 2.2 Add or Change a Profile

To add or change user information in the user profile, Click on "My Profile." The partner type may be changed by the dropdown.

|                                                      | ESA-Partner Application |                        |
|------------------------------------------------------|-------------------------|------------------------|
| My Applications<br>My Profile                        | My Profile              |                        |
| My Requests<br>My Invoice/Receipts                   | First Name              | Amy                    |
| Denied Invoice/Receipts<br>Upload Comments/Documents | Last Name               | Stum                   |
| Tracking<br>SSRS Reports                             | Phone Number            |                        |
| Reporting                                            | Email Id                | astum@pa.gov           |
|                                                      | Partner Type            | Business               |
|                                                      |                         | Business<br>Individual |
|                                                      |                         | FEIN                   |
|                                                      |                         | SAP Vendor ID *        |
|                                                      |                         | SAP Vendor ID          |
|                                                      |                         | Update Request         |
|                                                      | Version08               |                        |

After updating the profile information, click "Update Profile." The system displays the message, **Partner Profile Updated**, at the bottom of the screen as shown below:

|                                             | <u>Hello.c-rtiwari@pa.govl</u> | Log off                                                |  |  |
|---------------------------------------------|--------------------------------|--------------------------------------------------------|--|--|
| My Applications<br>My Profile               | My Profile                     |                                                        |  |  |
| My Requests<br>My Invoice/Receipts          | First Name                     | Ruchi                                                  |  |  |
| Denied Invoice/Receipts<br>Upload Documents | Last Name                      | Tiwari                                                 |  |  |
| SSRS Reports                                | Phone Number                   | (717)239-1267                                          |  |  |
|                                             | Email Id                       | c-rtiwari@pa.gov                                       |  |  |
|                                             | Partner Type                   | Business<br>SAP Vendor ID: EOA2312<br>FEIN : 234098712 |  |  |
|                                             | Partner Profile Updated        |                                                        |  |  |
|                                             | Version08                      | Update Profile                                         |  |  |

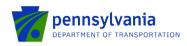

### 2.3 Request Access for Applications

When the Partner completes their profile in the Partner Portal, the Approved Applications appear as shown below.

| lice/Receipts                               | Request Accord   | pplications                     |                                                                             |   |                                         |              |              |                   |       |
|---------------------------------------------|------------------|---------------------------------|-----------------------------------------------------------------------------|---|-----------------------------------------|--------------|--------------|-------------------|-------|
| bice/Receipts<br>1 Documents<br>SRS Reports | Agency ▼<br>Code | Agency<br>Description           | ' Program<br>Name                                                           | Ŧ | Applicant Name                          | Web App ID ▼ | ESA ID 🔻     | Requested<br>Date |       |
|                                             | DOT              | Department of<br>Transportation | Federal Section 5310 Private Non-Profit Accessible<br>Vehicle Grant Program | • | PENN Corp Ltd.                          | 8180057      | 202005118011 | 06/02/2020        | Detai |
|                                             | DOT              | Department of<br>Transportation | Federal Section 5310 Private Non-Profit Accessible<br>Vehicle Grant Program | ; | New Transportation Com                  | 8179959      | 202004277976 | 05/07/2020        | Detai |
|                                             | DOT              | Department of<br>Transportation | Federal Section 5310 Private Non-Profit Accessible<br>Vehicle Grant Program | ; | PENN Logistics Ltd.                     | 8179931      | 202004227958 | 05/05/2020        | Detai |
|                                             | DOT              | Department of<br>Transportation | Federal Section 5310 Private Non-Profit Accessible<br>Vehicle Grant Program | • | Alleghenies Unlimited Care<br>Providers | 8179473      | 202002186269 | 04/21/2020        |       |
|                                             | DOT              | Department of<br>Transportation | Federal Section 5310 Private Non-Profit Accessible<br>Vehicle Grant Program | • | Senior Transit Company                  | 8179913      | 202004207951 | 04/20/2020        | Detai |

Click Details in the rightmost column to view the Electronic Single Application (ESA) application details.

To request access to a new application, Partner clicks "Request Access for Application." When the partner clicks "Request Access for Application "in the *Approved Applications* screen, the *Requested Applications* screen is displayed with all applications requested by the Partner.

| 1                                                                                              | PA ESA-Partner App | lication                     |              |   | Ŀ            | lello.c-rtiwari@pa.gov | 1 Log off         |
|------------------------------------------------------------------------------------------------|--------------------|------------------------------|--------------|---|--------------|------------------------|-------------------|
| My Applications<br>My Profile<br>My Requests<br>My Invoice/Receipts<br>Denied Invoice/Receipts | Create New Request | tions                        |              |   |              |                        |                   |
| Upload Documents<br>SSRS Reports                                                               | Agency ▼<br>Code   | Agency<br>Description        | 🔻 Web App ID | Ŧ | ESA ID T     | Status 🔻               | Requested<br>Date |
|                                                                                                | DOT                | Department of Transportation | 8180190      |   | 202005298049 | New                    | 06/11/2020        |
|                                                                                                |                    |                              |              |   |              |                        |                   |
|                                                                                                | Version08          |                              |              |   |              |                        |                   |

To request a new application, click Create New Request. Enter the required fields in the **Enter Request Details** screen as shown in the below screenshot:

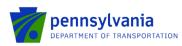

| P                                                           | ESA-Partner App          | lication                     |   |                         | l            | <u>Hello</u> | .c-rtiwari@pa.go | v! Log off                       |  |
|-------------------------------------------------------------|--------------------------|------------------------------|---|-------------------------|--------------|--------------|------------------|----------------------------------|--|
| My Applications<br>My Profile                               | Create New Request       |                              |   |                         |              |              |                  |                                  |  |
| My Requests<br>My Invoice/Receipts<br>nied Invoice/Receipts | Requested Applic         | ations                       |   |                         |              |              |                  |                                  |  |
| Upload Documents<br>SSRS Reports                            | Agency <b>T</b><br>Code  | Agency<br>Description        | ٣ | Web App ID 🔻            | ESA ID 🔻     | Sta          | atus 🔻           | Requested<br>Date                |  |
|                                                             | DOT                      | Department of Transportation |   | 8180179                 | 202005288047 | Ne           | w                | 06/11/2020                       |  |
|                                                             | DOT                      | Department of Transportation |   | 8180190                 | 202005298049 | Ne           | w                | 06/11/2020                       |  |
|                                                             | Enter Reques             | t Details                    |   |                         |              |              |                  |                                  |  |
|                                                             | ESA ID*                  |                              |   |                         |              |              |                  |                                  |  |
|                                                             | ESA ID *                 |                              |   | Web App ID *            |              |              | Agen             | cy                               |  |
|                                                             | ESA ID *<br>202005068000 |                              |   | Web App ID *<br>8180027 |              |              |                  | cy<br>partment of Transportation |  |
|                                                             |                          |                              |   |                         |              |              |                  |                                  |  |
|                                                             | 202005068000             |                              |   | 8180027                 |              |              |                  |                                  |  |

Enter ESA ID. ESA ID is a 12-digit number that is auto-populated when the Web App ID is entered. This is the ID assigned when the application was submitted as shown below.

| Home Help Print Contact Us                                                                                                    |                                                 |                                                                                                  |                            |                     |         | Logout  |
|----------------------------------------------------------------------------------------------------|-------------------------------------------------|--------------------------------------------------------------------------------------------------|----------------------------|---------------------|---------|---------|
| Program Addenda Certification                                                                                                    |                                                 |                                                                                                  |                            |                     |         |         |
| Agerey: Pennsylvania Department of Transportation<br>Applicane: Ruchi T<br>Program: Pennsylvania Intermodal Cargo Growth Incentive Program (PICGIP)                                                                                                    |                                                 |                                                                                                  | Web Application #: 8181522 |                     |         |         |
| Application Certification                                                                                                    | TEST                                            | TES                                                                                              | TES                        | TEST                | TES     | TEST    |
| Single Application ID #: 202012222223                                                                                                    |                                                 |                                                                                                  |                            |                     |         |         |
| The web application has been successfully submitted for professing.                                                                                                    | NG                                              | NG                                                                                               | NG                         | NG                  | NG      | NG      |
| I hereby certify that all information contained in the single application and supporting materials submitted y<br>of the Applicant that such information is true and oppret and accurately represents the status and copy<br>unsworm faisification to authorities) and 31 U.S.C. §§ 3778 and 3002 (relating to take claims and stiftement | ic condition of the Applicant. I also understan |                                                                                                  |                            |                     |         |         |
| The signature page may also be prioride new. You may also prior teaching applications from the Home p<br>Point Dignature Page only of th <sup>100</sup><br>Point Extre Application with Dignature Page                                                                                                    | age. Click the link labeled "Submitted Applic.  | ations" in the top toolbar. ${\cal TE}^{{\cal S}^{T} {\cal N}^{{\cal N}^{{\cal G}^{{\cal G}}}}}$ | TESTING                    | TESTING             | TESTING | 1EST1   |
| The singular pape along with any paper supporting documents can be mailed to the following address:<br>Persenylvania Department of Transportation<br>Commonweals Regrande Buildingd<br>ATTE: Building PAT (1994), Pierla, Waterways, Pith foor, Maltimodal Adams Servic<br>Hamiltonia, PA (1923)                                          | 119 <sup>10</sup><br>cee Office                 | 1 ESTING                                                                                         | TESTING                    | res <sup>TING</sup> | 1ESTINC | TESTING |

Enter Web App ID. Web App ID is a 7-digit application ID number that is auto-populated when the ESA ID is entered. This is the ID assigned when the application was started as shown below.

| Home Help Save Print Contact Us                                                                                                    |                                                                                | Logout                                                   |
|----------------------------------------------------------------------------------------------------|--------------------------------------------------------------------------------|----------------------------------------------------------|
| Program Requirements Applicant Project Site Narrative Budget Addenda Certification                                                                                                    |                                                                                |                                                          |
| Agency: Pennsylvania Department of Transportation<br>Applicant: Ruchi T                                                                                                    | Web Application #: 8181522                                                     |                                                          |
| Program: Pennsylvania Intermodal Cargo Growth Incentive Program (PICGIP)                                                                                                    |                                                                                |                                                          |
| Project Narrative<br>Adequate answers to the Progen Narrative questions below are required. Uploaded attachments or mated documents are no longer permitted in this section of the<br>Addenda section on the Program Guidelines. | he application. If a more detailed narrative is required for the Program selec | ted, instructions will either be provided in the Program |
| Addenda section or the Program Guidelines.                                                                                                    |                                                                                |                                                          |
| Project Description Description of Proposed Project.   Clynicer Court 10/2000 characterin.                                                                                                    | TING                                                                           | TING                                                     |
| Application for participation in the Pennsylvania Intermodal Cargo Growth Incentive Program (PICGIP).                                                                                                    | 1                                                                              | É <sup>2</sup> í                                         |
|                                                                                                    |                                                                                |                                                          |
|                                                                                                    |                                                                                |                                                          |
|                                                                                                    | NG                                                                             | NG                                                       |
|                                                                                                    | 15TI                                                                           | STI                                                      |
|                                                                                                    | TE                                                                             | TE                                                       |

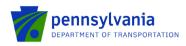

> For applications previously submitted, the IDs can be located under "Submitted Applications"

| PA                                    |                   |         |                |                                                                                 |                           |
|---------------------------------------|-------------------|---------|----------------|---------------------------------------------------------------------------------|---------------------------|
| Home Help Contact Us                  |                   |         |                |                                                                                 | Log                       |
| Submitted Applications User Settings  |                   |         |                |                                                                                 |                           |
| Submitted Applications                |                   |         |                |                                                                                 |                           |
| Search:                               | EXPORT STING      | STING   | STING          | STING                                                                           | STING                     |
| 1 <sup>p</sup>                        | 1 P               | 18      | 1 <sup>P</sup> | 18                                                                              | 1P 1234                   |
| Id Single Application Id              | Applicant/Company | Project | Name           | Program                                                                         | Status Uid                |
| 8179450<br>302102192345 Amy's Company | NO                | Amy     | NO             | DOT<br>Federal Section 5310 Private Non-Profit Accessible Vehicle Grant Program | NDER<br>REVEW 8179450 VEW |

> Enter FEIN.

> The SAP Vendor ID is optional.

Notes:

- Fields marked with an asterisk (\*) are required. The Agency name will automatically populate in the Agency field on the right side of the screen.
- The FEIN and SAP vendor numbers combination should be based on what was submitted with the application. If the SAP vendor number was not included in the application, this field should be left blank when users are requesting access to the partner portal.

The user can enter either one of these – ESA ID or Web App ID. The number that is not manually entered will be auto-populated in the blank field.

- FEIN is a 9-digit number Federal Employer Identification Number
- SAP Vendor ID is a 6-digit number provided by the Commonwealth to receive payment.
- Click Submit Request. The new application appears at the top of the table with New Status. To create further requests, click Create New Request.

| V                                                                                              | ESA-Partner App         | lication                     |              | ļ            | lello.c-rtiwari@pa.gov | <u>Log off</u>    |
|------------------------------------------------------------------------------------------------|-------------------------|------------------------------|--------------|--------------|------------------------|-------------------|
| My Applications<br>My Profile<br>My Requests<br>My Invoice/Receipts<br>Denied Invoice/Receipts | Create New Request      | •                            |              |              |                        |                   |
| Upload Documents<br>SSRS Reports                                                               | Agency <b>T</b><br>Code | Agency T<br>Description      | Web App ID 🔻 | ESA ID 🔻     | Status <b>T</b>        | Requested<br>Date |
|                                                                                                | DOT                     | Department of Transportation | 8180179      | 202005288047 | New                    | 06/11/2020        |
|                                                                                                | DOT                     | Department of Transportation | 8180190      | 202005298049 | New                    | 06/11/2020        |

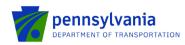

#### **Review the Submitted Applications** 2.4

Click the My Applications link on the left side of the screen.

| *                                                                                              | PA ESA-Par       | tner Application                |   |                                                                             |    |                                    |   | Hello        | .c-rtiwari@pa.go | i Log.off         |         |
|------------------------------------------------------------------------------------------------|------------------|---------------------------------|---|-----------------------------------------------------------------------------|----|------------------------------------|---|--------------|------------------|-------------------|---------|
| My Applications<br>My Profile<br>My Requests<br>My Invoice/Receipts<br>Denied Invoice/Receipts |                  | Applications                    |   |                                                                             |    |                                    |   |              |                  |                   |         |
| Upload Documents<br>SSRS Reports                                                               | Agency '<br>Code | Agency<br>Description           | ٣ | Program Y<br>Name                                                           |    | plicant<br>me                      | ٣ | Web App ID 🔻 | ESA ID           | Requested<br>Date |         |
|                                                                                                | DOT              | Department of<br>Transportation |   | Federal Section 5310 Private Non-Profit Accessible<br>Vehicle Grant Program | PE | INN Logistics Ltd.                 |   | 8179931      | 202004227958     | 05/05/2020        | Details |
|                                                                                                | DOT              | Department of<br>Transportation |   | Federal Section 5310 Private Non-Profit Accessible<br>Vehicle Grant Program |    | eghenies Unlimited Care<br>oviders |   | 8179473      | 202002186269     | 04/21/2020        |         |
|                                                                                                | DOT              | Department of<br>Transportation |   | Federal Section 5310 Private Non-Profit Accessible<br>Vehicle Grant Program | Se | nior Transit Company               |   | 8179913      | 202004207951     | 04/20/2020        | Details |
|                                                                                                | DOT              | Department of<br>Transportation |   | Federal Section 5310 Private Non-Profit Accessible<br>Vehicle Grant Program |    | eghenies Unlimted Care<br>oviders  |   | 8179910      | 202004177950     | 04/20/2020        | Details |
|                                                                                                | Version08        |                                 |   |                                                                             |    |                                    |   |              |                  |                   |         |

Click on the details link at the rightmost column of the table to open the ESA application details. The Partner will be able to see the application details in ESA. The Partner will only be able to see information based on access provided by program users in the ESA module. The below section describes the ESA application details.

Note: The Details link takes control of ESA application details for applications with "Approved" and "Under Review" Status. The Detail link will not open the ESA for applications that are in "In Legal Process," "Legal Process Complete," "Void," "Withdrawn," "Rescind," and "Denied" Status.

#### development Alleghenies Unlimited Care Providers Program: Federal Section 5310 Private Non-Profit Accessible Vehicle Grant Program Status: Appl development PA ation Fo Appl ID: 202005138019 SAP Contract # C920001192 Approved Amt: \$40,000.00 🕮 development Ap development development PROFILE PROFILES rise Type Costs / Fund Use development development Yes No Expand Al CR UL NA development Applicant/Sponso development Applicant/Sponso development • Nan + CEO Maria Nac development 119 Jari Di development CEO Title + Address development PA V City • State development • FEIN + Zip development D-U-N-S Nu 000567912 8134 NAICS Code Find Code SAP Ve 000 development development For-Profit Corp Limited Liability Partner development Limited Liability Corporatio development ted in PA No 🗸 red to do Business in PA No 🗸 No V development + Phon (814) 867-5309 + Cor Maria Nagy development PA Re nue Tax Box # + Titl ion Manager development Fax Internet Access development Fmai development development Business Specifics Business Specifics development Current # of Full-Time Employees Pennsy World Wide: 0 inia: 0 development Company Ownership Minority Owned : V Woman Owned ~ development

#### 2.4.1 ESA Application Details

202005138019 - Single Application for Assistance - Internet Explorer

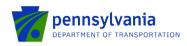

 Summary Under the Approval Section provides the project description, Application Summary, and recent activities as shown in the below screenshot.

|                          | s Unlim           | ited Care Providers                                                                                                    |                                              |                                        | development                |
|--------------------------|-------------------|----------------------------------------------------------------------------------------------------|----------------------------------------------|----------------------------------------|----------------------------|
|                          | ral Sectio        | 5310 Private Non-Profit Accessible Vehicl                                                                                    | nominerie nevelopraterir i                   |                                        | development                |
| S Appl ID: 202005        | 138019            | SAP Contract #: C920001192 A                                                                                                 | pproved Amt: \$40,000.00 🕺                   |                                        | development                |
|                          |                   |                                                                                                    | Narrative Applicant                          | Info                                   | development                |
|                          |                   |                                                                                                    |                                              | eropinar                               |                            |
| SUMMARY                  |                   |                                                                                                    |                                              |                                        | development                |
| Web App ID:              | 81800             | 8 Iopment development deve                                                                                                   |                                              |                                        | development                |
| Project Description      | 5310 A            | oplication 2019 clevel opment cleve                                                                                          |                                              |                                        | development                |
| Route Sheet              |                   |                                                                                                    |                                              |                                        | development                |
| Contract Start           | 5/22/2019         | Contract End 8/21/2020 Approve                                                                                               | ed Amount \$40,000                           |                                        | development                |
| Lead Analyst             | Graha             | , Heather                                                                                                    |                                              |                                        | development                |
| Application Sum          | many              |                                                                                                    |                                              |                                        | development                |
|                          |                   |                                                                                                    |                                              |                                        | development                |
| Applicant                | -                 | nies Unlimited Care Providers                                                                                                |                                              | rd much mon                            |                            |
| FEIN 251                 | 100699            | SAP Vendor 143472 CVMU St                                                                                                    | atus Match development                       |                                        | development                |
| Company                  | Alleghe           | nies Unlimted Care Providers                                                                                                 |                                              | lemelopmen                             | development                |
| Beneficial Owner         |                   |                                                                                                    |                                              | le - lopmen                            | development                |
| Site Location(s)         | Richlar           | d Township (Cambria)                                                                                                    | te zelopmen                                  | development                            |                            |
| Budget                   | Local (<br>Federa | ost 20% (Local) - \$11,000<br>Section 5310 Private Non-Profit Accessible Vehi                                                | development                                  |                                        |                            |
| Most Recent Eve          | ents              |                                                                                                    |                                              |                                        | development                |
| Event Catego             | ory               | Event Description                                                                                                    | Date/Time                                    | Created By                             | development                |
| WORKFLOW                 |                   | Grantee eSignature - Expired                                                                                                 | 6/8/2020 11:40:11 AM                         | eSignature, Auto                       | development                |
| eSignature               |                   | Grantee eSignature request has been closed with                                                                              |                                              | eSignature                             |                            |
| eSignatureCloseO         |                   | Processing Closeouter Viel or protects die Vie                                                                               | 6/8/2020 11:40:11 AM<br>5/27/2020 2:19:34 PM | System<br>System                       | development                |
| a Class at use Class and |                   | Signer Response Updated<br>Grantee eSignature request has been created                                                       | 5/27/2020 2:19:34 PM<br>5/27/2020 1:55:26 PM | eSignature                             | development                |
| eSignatureSignerF        |                   |                                                                                                    |                                              |                                        |                            |
| eSignature               |                   | alopa an development deve                                                                                                    |                                              | levelopmen                             | development                |
|                          |                   | alophie development deve                                                                                                    |                                              | levelopmen<br>levelopmen               | development<br>development |
| eSignature               |                   | nicon au development deve<br>nicon au development deve                                                                       |                                              | tevelopmen<br>tevelopmen<br>tevelopmen | development                |
| eSignature               |                   | nicprint development deve<br>nicprint development deve<br>nicprint development deve                                          |                                              | levelopmen<br>levelopmen<br>levelopmen | development<br>development |
| eSignature               |                   | nicipaliter development deve<br>nicipaliter development deve<br>nicipaliter development deve<br>nicipaliter development deve |                                              |                                        | development                |

• Comments under the Approval Section display any entered comments by the program area.

| Single<br>Application For<br>Partners | Alleghenies Unlimited Care Providers Program. Federal Section 5310 Private Non-Profit Accessible Vehicle Grant Program. Status: Approved Appl ID: 202005138019 SAP Contract #: C920001192 Approved Amt. \$40,000.00 😤 | development |
|---------------------------------------|----------------------------------------------------------------------------------------------------|-------------|
| Required fields                       | Applicant Info                                                                                                    | development |
| Approval                              | en en en en development development development development developm                                                                                                    | development |
| Comments                              | ADD NEW COMMENT                                                                                                    | development |
|                                       | No comments Added                                                                                                    | development |
| Application Details                   |                                                                                                    | development |
| Profile<br>Site Locations             | 👦 velopment development development development development development                                                                                                    | development |
| Budget<br>Project Narrative           | development development development development development developm                                                                                                    | development |
|                                       |                                                                                                    | development |
| l Funding                             |                                                                                                    | development |
|                                       |                                                                                                    | development |
| Miscellaneous                         |                                                                                                    | development |
|                                       |                                                                                                    | development |
| E Document Management                 |                                                                                                    | development |
|                                       |                                                                                                    | development |

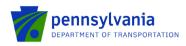

The application details section displays information submitted by the applicant on the Electronic Single Application Web (ESAW)

• Profile under the Application Details Section displays information about the Applicant's profile and their organization.

| Application For<br>Partners<br>860 | North Centra<br>Program: Passeng<br>Appl ID: 20221207 |                             | etwork Inc Di       | t develop                                            | Safety Ne<br>Contract #: C9 |           |           |        | development<br>development<br>development | Status: Approved Approved Amt: \$25,000.78 |
|------------------------------------|-------------------------------------------------------|-----------------------------|---------------------|------------------------------------------------------|-----------------------------|-----------|-----------|--------|-------------------------------------------|--------------------------------------------|
| Required fields                    | Narrative                                             |                             | Applicant I         | info                                                 | _                           |           |           |        |                                           |                                            |
| Approval                           |                                                       |                             |                     |                                                      |                             |           |           |        |                                           |                                            |
| Summary                            | PROFILE                                               | II deseropation d           | evelopmen           |                                                      |                             |           |           |        | development                               |                                            |
| Comments                           | PROFILES                                              | Project Info Enters         | orise Type Cost     | ts / Fund Use                                        |                             |           |           |        | development                               |                                            |
|                                    | devalopmen                                            |                             |                     | tdevelop                                             | gnature Logged              |           |           |        | development                               |                                            |
| Application Details                | Expand All                                            |                             |                     |                                                      | Yes No                      | CR LI 🔍 N | Arlevelop | men    | development                               |                                            |
| Profile<br>Site Locations          | Applicant/Spons                                       | Applicant/Sponsor           |                     |                                                      | development                 |           |           |        |                                           |                                            |
| Project Narrative                  | North Central Highway Safety Network Inc.             |                             |                     |                                                      |                             |           |           |        | development                               |                                            |
| Attachments &<br>Addenda           | Name :                                                | Dba Highway Safety Netwo    |                     | nc + Top Official/Signing<br>Authority: Ruchi Tiwari |                             |           |           |        |                                           |                                            |
|                                    |                                                       | MS                          |                     | 405 W Norw                                           |                             |           |           | men    | development                               |                                            |
| Funding                            | + Title :                                             |                             | Address:            |                                                      | 1                           |           |           | men    | development                               |                                            |
|                                    | City :                                                | Pottsville                  | State:              | PA V                                                 |                             | elopmen   |           | mern   | development                               |                                            |
| Miscellaneous                      | • Ony .                                               | Pousville                   | FEIN                | PA V                                                 |                             |           |           | mern   | development                               |                                            |
|                                    | ◆ Zip :                                               | 17901-2934                  | D-U-N-S Number:     |                                                      |                             |           |           | metham | development                               |                                            |
| Document Management                |                                                       | 1100112004                  | UEI:                |                                                      |                             |           |           |        | development                               |                                            |
|                                    | NAICS Code:                                           | 8141                        | Find Code SAP Ve    | ndor #:                                              | 135927                      |           |           |        |                                           |                                            |
|                                    |                                                       |                             |                     |                                                      |                             |           |           | men    | development                               |                                            |
|                                    | O For-Profit Co                                       | prporation Climited Liabili | ty Partnership 🔿 Pa | rtnership                                            |                             |           |           | men    | development                               |                                            |

• Site Locations under the Application Details Section display information about Project Site location (s).

| Single<br>Applica<br>Partner<br>8.6.0 | ation For |                    | al Highway Safe<br>Iger Rail Program<br>74316 | ety Netwo | rk Inc | c Dba Hig    | alopn     | Safety Ne     |          |           | ment c    | levelopment<br>levelopment<br>levelopment | Status: Approved<br>Approved Amt: \$25,000.78 🔀 |
|---------------------------------------|-----------|--------------------|-----------------------------------------------|-----------|--------|--------------|-----------|---------------|----------|-----------|-----------|-------------------------------------------|-------------------------------------------------|
| Required fields                       |           | Narrative          |                                               |           | Appli  | icant Info   |           |               |          |           |           |                                           |                                                 |
| Approval                              |           |                    |                                               |           |        |              |           |               |          |           |           |                                           |                                                 |
|                                       |           | ADD SITE DELE      | TE SITE                                       |           |        |              |           |               |          |           |           |                                           |                                                 |
| Summary<br>Comments                   |           | SITE LOCAT         | IONS                                          | deve      | lopm   | ient dev     | aloph     | nent dev      | elopmen  | t develop | ment c    | levelopment                               | devalopment                                     |
|                                       |           | Details For Site 1 |                                               |           |        |              |           |               |          |           | ment c    | levelopment                               |                                                 |
| Application [                         | Details   | Address            |                                               |           |        |              |           |               |          |           | ment c    | levelopment                               |                                                 |
| Profile<br>Site Locatio               | ins       | City               |                                               |           |        | State        | PA        | Zip           |          |           | ment c    | levelopment                               |                                                 |
| Project Nan<br>Attachment             |           | + County           | Allegheny                                     |           | lop •  | Municipality | h         | Baldwin Boro  | ughopmen |           | ment c    | levelopment                               |                                                 |
| Addenda                               |           | PA House #         | 036 - Harry Read                              | shaw      | op •   | PA Senate #  | 1         | 045 - James I | Brewster |           | ment c    | levelopment                               |                                                 |
| 🗆 Funding                             |           | Current Employees: |                                               | )         | Jo     | obs Created: |           |               | 0        |           | ment c    | levelopment                               |                                                 |
|                                       |           | Jobs That Pay:     | Created:                                      |           | 0      |              | Retained: |               | 0        |           | ment c    | levelopment                               |                                                 |
| Miscellaneo                           | ous       |                    | Annual Wage:                                  |           | 0      |              |           |               |          |           | c ment c  | levelopment                               |                                                 |
|                                       |           | Designated Areas:  |                                               |           |        |              |           |               |          |           | ment c    | levelopment                               |                                                 |
| ⊟Document Ma                          | anagement |                    |                                               |           |        |              |           |               |          |           | ment c    | levelopment                               |                                                 |
|                                       |           |                    |                                               |           |        |              |           |               |          |           | innernt c | levelopment                               |                                                 |

• Budget (if applicable) under the Application Details Section displays Project Budget details.

**Note:** The user will only see the 'budget tab' if it was added by the program area to the user's access.

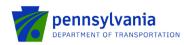

| Single<br>Application For<br>Partners               | Program: Fede<br>Appl ID: 202005 | ral Section 5310 Pr     |                                                                                             | fit Accessible \             |                         | am Status: Approved<br>0,000.00 | developm<br>developm<br>developm<br>developm |
|-----------------------------------------------------|----------------------------------|-------------------------|---------------------------------------------------------------------------------------------|------------------------------|-------------------------|---------------------------------|----------------------------------------------|
| Approval                                            | BUDGET                           |                         | deve                                                                                        |                              | evelopmente             | development develo              | developm                                     |
| Summary                                             | BUDGET                           |                         |                                                                                             |                              |                         |                                 | developm                                     |
| Comments Application Details Profile Stor LoopTices |                                  |                         | Federal<br>Section 5310<br>Private Non-<br>Profit<br>Accessible<br>Vehicle Grant<br>Program | Local Cost<br>20%<br>Local   | Total                   |                                 |                                              |
| Budget<br>Project Narrative                         | Local Match A                    | nticipated - Collapse   | \$44,000.00                                                                                 | \$11,000.00                  |                         |                                 |                                              |
| - TOPECT HUTTENVE                                   | Bus 25 Foot                      |                         | \$0.00                                                                                      | \$0.00                       | \$0.00                  |                                 |                                              |
| Funding                                             | Bus 23 Foot                      |                         | \$0.00                                                                                      | \$0.00                       | \$0.00                  |                                 |                                              |
|                                                     | Bus 22 Foot                      |                         | \$0.00                                                                                      | \$0.00                       | \$0.00                  |                                 |                                              |
|                                                     | Bus 22 Foot (                    | NB)                     | \$0.00                                                                                      | \$0.00                       | \$0.00                  |                                 |                                              |
| Miscellaneous                                       | Accessible Va                    | ins                     | \$44,000.00                                                                                 | \$11,000.00                  | \$55,000.00             |                                 |                                              |
|                                                     | Ford Transit                     | /an                     | \$0.00                                                                                      | \$0.00                       | \$0.00                  |                                 |                                              |
| Document Management                                 | Total                            |                         | \$44,000.00                                                                                 | \$11,000.00<br>Budget Total: | \$55.000.00             |                                 |                                              |
|                                                     |                                  |                         |                                                                                             |                              |                         |                                 |                                              |
|                                                     | Basis of Cost / L                | lse of Funds            |                                                                                             |                              |                         |                                 | developm                                     |
|                                                     | Basis of Cost                    | Budget Justificatio     | ndeve                                                                                       |                              |                         |                                 | developm                                     |
|                                                     | Use of Funds                     | Community Devel         | opment/Revitali                                                                             | zation, Economic             | Development/Revitaliz   | zation Cop ment de velo         | developm                                     |
|                                                     | Budget Narrative                 | n develops              |                                                                                             |                              |                         |                                 | developm                                     |
|                                                     | The purpose of the               | requested vehicle is    | to replace an ex                                                                            | isting handicap a            | ccessible minivan (#11  | 15) that was past its useful    | developm                                     |
|                                                     | life at over four (4)            | vears old and sitting a | at 106 359 miles                                                                            | Recently this mi             | nivan was involved in a | a major accident which,         | horotoph                                     |

• Project Narrative under Application Details Section displays information about Project Narrative provided by Applicant.

| PA                        | Single<br>Application For<br>Partners<br>860 | North Central Highway Safety Network Inc Dba Highway Safety Network Inc<br>Program: Passenger Rail Program<br>Appl ID: 202212074316 SAP Contract #: C920002035 | t development development<br>t development development<br>t development development | Status: Approved Approved Amt: \$25,000.78 |
|---------------------------|----------------------------------------------|----------------------------------------------------------------------------------------------------|-------------------------------------------------------------------------------------|--------------------------------------------|
| <ul> <li>Requi</li> </ul> | red fields                                   | Narrative Applicant Info                                                                                                    |                                                                                     |                                            |
| 8                         | Approval                                     | PROJECT NARRATIVE                                                                                                    | development                                                                         | CL VER                                     |
|                           | Summary<br>Comments                          | Attachments related to the Project Narrative should be uploaded in the Attachments & Addenda section of the Application.                                       | development development                                                             |                                            |
|                           |                                              | Project Description                                                                                                    | t development <mark>development</mark>                                              |                                            |
| 🗆 Ap                      | plication Details                            | Please provide a short description of your project and the purpose of using intercity passenger rail funding. Required<br>Minimum 100 characters required.     | Field relopment development                                                         |                                            |
|                           | Profile<br>Site Locations                    | Character Count: 0/3000 characters.                                                                                                    | development development                                                             |                                            |
|                           | Project Narrative                            | Project Location<br>Project Description                                                                                                    | t development development                                                           |                                            |
| 4                         | <u>lddenda</u>                               | Please provide a short description of your project and the purpose of using intercity passenger rail funding. Required<br>Minimum 100 characters required.     | <sup>l Field</sup>                                                                  |                                            |
| Θ                         | Funding                                      | Character Count: 0/3000 characters.                                                                                                    | t development development                                                           |                                            |
|                           |                                              |                                                                                                    | development development                                                             |                                            |

• Attachments & Addenda under the Application Details section provides the information and attachments requested by the program staff at the time of the application process.

| Single<br>Application For<br>Partners                                      | North Central Highway Safet<br>Program: Passenger Rail Program<br>Appl ID: 202212074316                             | y Network Inc Dba Highway Safety Network Inc<br>SAP Contract # C\$20002035                                                                                                    | evelopment development<br>evelopment development<br>evelopment development                                                                                                    | Status: Approved<br>pproved Amt: \$25,000.78                                                                                |
|----------------------------------------------------------------------------|----------------------------------------------------------------------------------------------------|----------------------------------------------------------------------------------------------------|----------------------------------------------------------------------------------------------------|----------------------------------------------------------------------------------------------------|
| <ul> <li>Required fields</li> </ul>                                        | Narrative                                                                                                    | Applicant Info                                                                                                    |                                                                                                    |                                                                                                    |
| Approval     Summary     Comments                                          | Attach any documentation pertinent to the application                                                               | in the section provided below. Documents may be up to 40 MB large.                                                                                                    | development<br>development                                                                                                    | development develop<br>development develop                                                                                  |
|                                                                            | Uploaded Documents                                                                                                  |                                                                                                    | evelopment development                                                                                                    |                                                                                                    |
| Application Details                                                        | dévelopment development                                                                                             |                                                                                                    | evelopment development                                                                                                    |                                                                                                    |
| Profile<br>Site Locations<br>Project Narrative<br>Attachments &<br>Addenda | PROGRAM REQUIREMEN<br>This program is intended to provide funding to<br>Yes                                         | Constant of the second second se | e you applying for funding to support                                                                                                    | rvice?                                                                                                    |
| Funding                                                                    | PASSENGER RAIL PROGE                                                                                                | AM ADDENDAV2                                                                                                    | evelopment development                                                                                                    |                                                                                                    |
| Miscellaneous                                                              | NOTICE: By submitting an application<br>legal requirements applicable to the Appli<br>Organization Information      | for this grant program Applicant expressly acknowledges and confirm<br>ant organization and are legally binding. PennDOT will rely on the sigr                                                                                                    | s that the signatures discrete to provide the submitted<br>natures as originating from persons possessing requisite<br>development                                                                                                    | to the Pennsylvania Department of Transportation (PennDC<br>e legal authority to contractually bind the Applicant, and if a |
|                                                                            | development development                                                                                             | d how it will support intercity passenger rail in Pennsylvania.                                                                                                    | evelopment development                                                                                                    |                                                                                                    |
| Document Management                                                        | Project Description Please provide a shor                                                                           | description of your project and the purpose of using intercity passeng                                                                                                    | er rail funding. Require Falopining 100 characters                                                                                                    | required. Character Count: 0/3000 characters.                                                                               |
|                                                                            | 2. Please briefly describe the intercity passeng<br>Project Description Please provide a shor<br>Budget Information | er rail service that this application will support.<br>description of your project and the purpose of using intercity passeng                                                                                                    | er rail funding. Requirer for the second second secon | required. Character Count: 0/3000 characters.                                                                               |

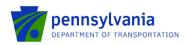

**Note**: The multi-tab addenda feature is enabled for a few programs. Below is an example:

| Summary<br>Program and Workflow<br>Event Log                        | ATTACHMENTS<br>Attach my documentation partiments by application in the section provided below. Documenta may be up to 40 VB large.                                                        |
|---------------------------------------------------------------------|----------------------------------------------------------------------------------------------------|
| Comments<br>Correspondence<br>Contects                              | Upload Files                                                                                                    |
| Application Details     Profile     Site Locations     Budget       | Use the control below to select your Tile. Each file can be no larger than 30MB. File 1 Choose File No tile chosen File 2 (Choose File) No tile chosen File 3 (Choose File) No tile chosen |
| Project Narrative<br>Original Narrative<br>Attachments 8<br>Addenda |                                                                                                    |
| Funding                                                             | SUMMARY Summary Overview Readiness Cost Supporters Attachments Terms                                                                                                    |
| Route Sheet<br>CVMU<br>CRP.Check<br>SAP Invoice<br>Receipts         | Cheffment     Vereinnens     Cost     Souportens     Assochiments     Herrins      Frequer Cost                                                                                            |
| Miscellaneous                                                       | 2. Anount Requested:                                                                                                    |
| Scoring or Tracking<br>SSRS Letters                                 |                                                                                                    |
| Document Management                                                 | 3. Project Lattade •<br>(Required)                                                                                                    |
| Electronic Storage<br>Invoice Documents                             | (e.g. 41 203)<br>41 2031                                                                                                    |
| PDF Merge                                                           | 4. Project Longitude •<br>(Required)                                                                                                    |
|                                                                     | (e <u>a</u> _77;1945)<br>77:1945                                                                                                    |
|                                                                     | 5. Please provide a link to your project map.                                                                                                    |
|                                                                     | Ad URLs                                                                                                    |
|                                                                     | https://www.uad.doudl.ee.gov/ensem/boyin.asro/harro% Date/ste                                                                                                    |
|                                                                     | URL1                                                                                                    |
|                                                                     | Note: Your URLs are not served until you click on Continue, Serve, Logoud or emother page of this application.                                                                             |
|                                                                     | 6. Please provide a link to your organization website                                                                                                    |
|                                                                     | Add URLs                                                                                                    |

• The RouteSheet (if access is provided by the program area) link under the Funding section displays the "Project(s)" and "Activity(s)" tabs OR the "Activity(s)" tab. To review the "project and activity" or click "RouteSheet." Below are two sample examples.

**Note:** The project and activity tabs do not apply to all PennDOT programs. Ignore this step if you don't see them in your application.

| View           | Workflow                                                  | Active                   | Adjustment                        | Requested Amount  | Recommended Amount                                                                        | Approved Amount                                  | Start Date E                                               | nd Date Statu                                | s                                                |
|----------------|-----------------------------------------------------------|--------------------------|-----------------------------------|-------------------|-------------------------------------------------------------------------------------------|--------------------------------------------------|------------------------------------------------------------|----------------------------------------------|--------------------------------------------------|
| •              | 0                                                         | -                        | Original Contract                 | \$15,429.00       |                                                                                           |                                                  |                                                            | Grant                                        | ee Review                                        |
| Page Total     |                                                           |                          |                                   | \$15,429.00       | \$0.00                                                                                    | \$0.00                                           |                                                            |                                              |                                                  |
| Grand Total    |                                                           |                          |                                   | \$15,429.00       | \$0.00                                                                                    | \$0.00                                           |                                                            |                                              |                                                  |
|                | Total Records : 1                                         |                          |                                   | Items per page: 1 | • -                                                                                       |                                                  |                                                            | Ρ                                            | 'age 1                                           |
| Selected Adjus | tment : Original Co                                       | ontract                  |                                   |                   |                                                                                           |                                                  |                                                            |                                              |                                                  |
|                |                                                           |                          |                                   |                   |                                                                                           |                                                  |                                                            |                                              |                                                  |
| Activit        | (s)                                                       |                          |                                   |                   |                                                                                           |                                                  |                                                            |                                              |                                                  |
| Activity       | (s)                                                       |                          |                                   |                   |                                                                                           |                                                  |                                                            |                                              |                                                  |
|                |                                                           |                          |                                   |                   |                                                                                           |                                                  |                                                            |                                              |                                                  |
|                |                                                           | y Name                   | Position                          | Hours Name        | Budget Summary                                                                            | Year 1                                           | Year 2                                                     | Year 3                                       | Grand Total                                      |
|                |                                                           |                          | Position                          | Hours Name        | Budget Summary<br>1. Salaries                                                             | <b>Year 1</b><br>\$1,288.00                      |                                                            | Year 3<br>\$2,670.00                         | Grand Total<br>\$6,973.00                        |
|                | v<br>View Activit                                         | 5                        | Position<br>Assistant Coordinator |                   |                                                                                           |                                                  | \$3,015.00                                                 |                                              |                                                  |
|                | View Activit                                              | 5                        |                                   | 0.00              | 1. Salaries                                                                               | \$1,288.00                                       | \$3,015.00<br>\$2,000.00                                   | \$2,670.00                                   | \$6,973.00                                       |
|                | View Activit<br>Salaries<br>Salaries                      | 5                        | Assistant Coordinator             | 0.00              | 1. Salaries<br>2. Fringe Benefits                                                         | \$1,288.00<br>\$3,000.00                         | \$3,015.00<br>\$2,000.00<br>\$200.00                       | \$2,670.00<br>\$1,000.00                     | \$6,973.00<br>\$6,000.00                         |
|                | View Activit<br>Salaries<br>Salaries                      | s<br>s<br>ctual Services | Assistant Coordinator             | 0.00              | 1. Salaries<br>2. Fringe Benefits<br>3. Travel                                            | \$1,288.00<br>\$3,000.00<br>\$1,000.00           | \$3,015.00<br>\$2,000.00<br>\$200.00<br>\$0.00             | \$2,670.00<br>\$1,000.00<br>\$0.00           | \$6,973.00<br>\$6,000.00<br>\$1,200.00           |
|                | View Activit<br>Salaries<br>Salaries<br>Travel<br>Contrac | s<br>s<br>ctual Services | Assistant Coordinator             | 0.00              | Salaries     I. Salaries     Z. Fringe Benefits     J. Travel     4. Contractual Services | \$1,288.00<br>\$3,000.00<br>\$1,000.00<br>\$0.00 | \$3,015.00<br>\$2,000.00<br>\$200.00<br>\$0.00<br>\$200.00 | \$2,670.00<br>\$1,000.00<br>\$0.00<br>\$0.00 | \$6,973.00<br>\$6,000.00<br>\$1,200.00<br>\$0.00 |

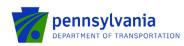

|     | View                             | Workflo<br>W                                      | Activ<br>e | Adjustment           | Requested<br>Amount | Recommended<br>Amount                    | Approved<br>Amount | Start Date  | End Date   | Status            |
|-----|----------------------------------|---------------------------------------------------|------------|----------------------|---------------------|------------------------------------------|--------------------|-------------|------------|-------------------|
|     | Ο                                | •                                                 |            | Original<br>Contract | \$25,000.78         | \$25,000.78                              |                    | 12/07/2022  | 12/28/2022 | Grantee<br>Review |
|     | Page Total                       |                                                   |            |                      | \$25,000.78         | \$25,000.78                              | \$0.00             |             |            |                   |
|     | Grand<br>Total                   |                                                   |            |                      | \$25,000.78         | \$25,000.78                              | \$0.00             |             |            |                   |
|     | Total                            | Records : 1                                       |            |                      | Items per page:     | 10 👻  < <                                | 5 51               |             |            | Page 1            |
| Sel | Projected Adju<br>Project        | ct(s)                                             | Original   | Contract CRP         | Check Audit ID : 2  | 1868 expires on 02/05                    | 5/2023             |             |            |                   |
| Sel | Proje                            | ct(s)<br>Iew                                      |            | Contract CRP (       | _                   | 1868 expires on 02/05                    | _                  | (St Adm) Am | t Local Am | :. Status         |
| Sel | Project<br>+ Add N<br>View       | ct(s)<br>Iew                                      |            |                      | _                   |                                          | _                  | (St Adm) Am | t Local Am | z. Status         |
| Sel | Project<br>+ Add N<br>View       | ct(s)<br>Iew<br>Project                           | Code F     |                      | Project (           | Cost State Awd. Amt.                     | _                  | (St Adm) Am |            | . Status          |
| Sel | Project<br>Add N<br>View<br>~ Ap | et(s)<br>Iew<br>Project<br>proved (1)<br>120 Rail | Code F     | Project Name         | Project (           | Cost State Awd. Amt.<br>0.78 \$25,000.78 | Fed Amt. Fed       |             | 0 \$0.0    | 0 Approved        |

• Electronic Storage (if access is provided by the program area) link under the Document Management section displays documents submitted by Partner via Partner Portal or documents uploaded by Program users.

| Approval                                |                                                                                 |
|-----------------------------------------|---------------------------------------------------------------------------------|
| Summary                                 | Attached Documents List:                                                        |
| Program and Workflow                    |                                                                                 |
| Event Log<br>Comments                   | SEARCH RESET                                                                    |
| Correspondence                          |                                                                                 |
|                                         | List By:      Groups  Categories                                                |
| Application Details                     | Groups No of Documents                                                          |
| Profile                                 | All Categories 10                                                               |
| Site Locations                          | Application 9                                                                   |
| Budget                                  | Signature 1                                                                     |
| Project Narrative<br>Original Narrative |                                                                                 |
| Attachments &                           |                                                                                 |
| Addenda                                 | Add/Edit/Delete Attached Documents:                                             |
|                                         | Select Document Type: All                                                       |
| Funding                                 |                                                                                 |
| Route Sheet                             | Attachment Category File Extn. Date Show To Partners Choose File No file chosen |
| CVMU                                    | Choose File INO Ine chosenPlease Select a Categor ✓                             |
| CRP Check<br>SAP Invoice                |                                                                                 |
| Receipts                                |                                                                                 |
|                                         |                                                                                 |
| Miscellaneous                           |                                                                                 |
| Scoring                                 | 1                                                                               |
| SSRS Letters                            |                                                                                 |
| Notify                                  |                                                                                 |
|                                         |                                                                                 |
| Document Management                     |                                                                                 |
| Electronic Storage                      |                                                                                 |
|                                         | •                                                                               |
|                                         |                                                                                 |
|                                         |                                                                                 |
|                                         | PDF                                                                             |
|                                         | Partner Portal                                                                  |
|                                         |                                                                                 |
| c/                                      | Application Updates                                                             |

Please refer to the <sup>Application opdates</sup> to review the steps for updating the submitted application when it is reworked from the program area.

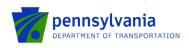

### 2.5 Invoices

The grantee can submit a receipt for an executed contract using the Partner Portal. For the grantee to access the Partner Portal, the Program area needs to assign the application to the grantee, for which the legal process is completed and the executed contract is received. One application can have multiple invoice receipts associated with it.

#### 2.5.1 My Invoice/Receipts

My Invoice/Receipts grid shows the invoice/receipts created by the Grantee logged into the Partner Portal.

|                            |                           |       |            |              |           |                         |                   |                       |                     | ov! Log of |                |
|----------------------------|---------------------------|-------|------------|--------------|-----------|-------------------------|-------------------|-----------------------|---------------------|------------|----------------|
| Applications<br>My Profile | eate New Invoice Re       | ceipt |            |              |           |                         |                   |                       |                     |            |                |
| My Requests                | aved & Submitted Receipts |       |            |              |           |                         |                   |                       |                     |            |                |
| ceipts<br>ments            | ReceiptNbr T              |       | Contract ▼ | ESAID T      | Vendor T  | Vendor <b>T</b><br>Desc | Service ¥<br>Desc | Service<br>Start Date | Service<br>End Date | Amount ▼   | ApprovedAmount |
| Reports                    | 20050714560931            | DOT   | C920001167 | 202004277975 |           | new                     | 2145              | 09/22/2020            | 10/22/2020          | 2300.00    |                |
|                            | 20050714550346            | DOT   | C920001165 | 202004227958 | new       | new                     | 4312              | 06/22/2020            | 09/23/2020          | 1500.00    |                |
|                            | 20050509152861            | DOT   | C920001168 | 202004297982 | New       | new                     | 345612            | 05/16/2020            | 07/23/2020          | 1000.00    |                |
|                            | 20050811200700            | DOT   | C920001164 | 202004237968 | New       | New                     | 45124             | 05/22/2020            | 08/22/2020          | 50000.00   |                |
|                            | 20050714234681            | DOT   | C920001166 | 202004277976 | Transport | New                     | 3489              | 08/22/2020            | 09/23/2020          | 15000.00   |                |
|                            | 20050509382679            | DOT   | C920001165 | 202004227958 | New       | New                     | 234               | 05/24/2020            | 08/24/2020          | 1000.00    | 1000.00        |

#### 2.5.2 Receipt Submission

1. Click the "My Invoice/Receipts" link that shows the invoice/receipts created by the Grantee via the Partner Portal. Click the "Details" link as shown below.

| My Prome                                                      | Invoice App      | lications                                                             |                                                               |                                                    |                   |              |                   |         |
|---------------------------------------------------------------|------------------|-----------------------------------------------------------------------|---------------------------------------------------------------|----------------------------------------------------|-------------------|--------------|-------------------|---------|
| My Requests<br>My Invoice/Receipts<br>Denied Invoice/Receipts | Agency ▼<br>Code | Program <b>T</b><br>Name                                              | Applicant <b>T</b><br>Name                                    | Project T<br>Name                                  | Contract <b>T</b> | ESA ID 🔻     | Requested<br>Date |         |
| <u>Upload Comments/Documents</u><br><u>Tracking</u>           | PennDOT          | Rail Freight Program                                                  | City Of Wilkes Barre Dba<br>Wilkes Barre City                 | BRF ESAW                                           | C920001517        | 202109233040 | 01/03/2022        | Details |
| SSRS Reports<br>Reporting                                     | PennDOT          | Pennsylvania Intermodal<br>Cargo Growth Incentive<br>Program (PICGIP) | Washington Township<br>Supervisors Dba Washington<br>Township | PICGIP                                             | C920001468        | 202104232493 | 12/28/2021        | Details |
|                                                               | PennDOT          | Rail Freight Program                                                  | Western New York and PA<br>Railroad, LLC 2nd<br>submission    | Western New York and PA<br>Railroad 2nd submission | C920001552        | 202111303181 | 12/27/2021        | Details |
|                                                               | PennDOT          | Rail Freight Program                                                  | Western New York and PA<br>Railroad, LLC 2nd<br>submission    | Western New York and PA<br>Railroad 2nd submission | C920001552        | 202111303181 | 12/06/2021        | Details |
|                                                               | PennDOT          | Pennsylvania Intermodal<br>Cargo Growth Incentive<br>Program (PICGIP) | Washington Township<br>Supervisors Dba Washington<br>Township | PICGIP                                             | C920001468        | 202104232493 | 11/29/2021        | Details |

2. The system will display the screen as shown below. Expand the "Contract Summary," "SAP Invoice," and "Receipt" tabs to review the information.

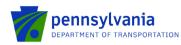

|                                                                   | ^                                                                                        |
|-------------------------------------------------------------------|------------------------------------------------------------------------------------------|
| Vendor Number: 157762                                             |                                                                                          |
|                                                                   |                                                                                          |
| Contract Paid Amount : \$0.00 Retainage Withheld to Date : \$0.00 |                                                                                          |
| End Date : 12/12/2023                                             |                                                                                          |
| ×                                                                 |                                                                                          |
| No Invoices Found                                                 | 1                                                                                        |
|                                                                   |                                                                                          |
|                                                                   |                                                                                          |
|                                                                   |                                                                                          |
| · · · · · · · · · · · · · · · · · · ·                             |                                                                                          |
| Search :                                                          |                                                                                          |
|                                                                   |                                                                                          |
| No Receipt Defined                                                |                                                                                          |
|                                                                   |                                                                                          |
|                                                                   |                                                                                          |
|                                                                   |                                                                                          |
|                                                                   | Vendor Number: 137762 Contract Paid Amount: 80.00 End Date: 12/12/2023 No Invoices Found |

Notes:

- The "Contract Summary" and "SAP Invoice" tabs also list a few program-specific fields (for example, "Retainage Withheld to Date," "Retainage Held, etc.).
- The field in the "SAP Invoice Section" will display all in-progress and stopped invoices (amounts will be \$0 if the invoice is stopped).
- 3. To initiate a new receipt, the user clicks the "Add New" under the "Receipt(s)" tab.
- 4. Enter all required fields (indicated with red \*) such as "Service Start Date" and "Service End Date."
- 5. Click Save.

| Receipt Detail |                                                  |              |
|----------------|--------------------------------------------------|--------------|
| Save           | Cancel                                           | Created By : |
|                | Service Start Date : * 1/11/2022                 |              |
| Salvage        |                                                  |              |
|                |                                                  |              |
|                | Is this the final receipt for the project? :* No |              |
|                |                                                  |              |

Notes:

- The "Receipt Detail" tab also lists a few program-specific fields (for example, Salvage, etc.).
- The receipt status will remain "Incomplete" and won't allow the user to submit the receipt until the user provides all required information.
- Click the eye icon to preview the respective receipt in case of multiple receipts.
- User can create multiple receipts using the "Add New" option as shown below.
- Click "Validate" to verify any error message(s) in case all required information is not entered.

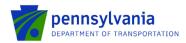

Se

| Select             | View | Receipt No             | Invoice Number          | Receipt Amount           | Approved Amount     | Retainage Amount | Payment Amour |
|--------------------|------|------------------------|-------------------------|--------------------------|---------------------|------------------|---------------|
| Select             | view | кесергио               | Invoice Number          | Receipt Amount           | Approved Amount     | Retainage Amount | Payment Amou  |
| > Approved (       | 0    |                        |                         |                          |                     |                  |               |
| ✓ Incomplete       | (1)  |                        |                         |                          |                     |                  |               |
|                    | 0    | C920001783 - 297250002 |                         | \$0.00                   | \$0.00              | \$0.00           | \$0.0         |
| Page Total         |      |                        |                         | \$1,200.00               | \$2,000.00          | \$200.00         | \$1,800.0     |
| Grand Total        |      |                        |                         | \$1,200.00               | \$2,000.00          | \$200.00         | \$1,800.0     |
|                    |      |                        | Total Records : 2 Items | iperpage: <u>5      </u> | >  Page 1           |                  |               |
| C920001783 - 29725 | 002  |                        |                         | Selected Receipt S       | itatus : Incomplete |                  |               |

6. Click Edit to enter the amount, upload document (s), check the certification, and enter any comments (optional).

| Selected Receipt : C920001783 - 297250002   | Selected Receipt Status : Incomplete |
|---------------------------------------------|--------------------------------------|
| Receipt Detail                              |                                      |
| ✓ cd                                        | Created By : ortiwari@pa.gov         |
| Service Start Date : * 05/37/2022           | Service End Date : * 12/29/2023      |
| Receipt Type                                | ^                                    |
| Is this the final receipt ? : * <u>No</u> — |                                      |

7. The "Claimed Amount(s)" tab varies by program, an example is shown below.

| /endor Details :        |                                           |                                |                      |                        |                      |               |
|-------------------------|-------------------------------------------|--------------------------------|----------------------|------------------------|----------------------|---------------|
| View                    | Vendor Name                               | Vendor Invoice #               | Invoice Date         | Project Invoiced Amt   | Is Partial Invoice ? | Invoice An    |
|                         |                                           |                                |                      |                        |                      |               |
| Θ                       | PR Vendor                                 | Test #1                        | 06/09/2022           | \$0.00                 |                      | \$34,000.00   |
| Grand Total             |                                           |                                |                      | \$0.00                 |                      | \$34,000.00   |
|                         |                                           |                                |                      |                        |                      |               |
| View                    | Activity Line Item                        | Requested Amt.                 | Payment Amt. Funding | State Invoiced Funding | Fed Invoiced         | Local Invoice |
| View                    | Activity Line Item                        | Requested Amt.                 | Payment Amt. Funding | State Invoiced Funding | Fed Invoiced         | Local Invoice |
| View<br>→ 11.32.05 Ferr |                                           | Requested Amt.                 | Payment Amt. Funding | State Invoiced Funding | Fed Invoiced         | Local Invoice |
|                         |                                           | Requested Amt.<br>\$340,000.00 | Payment Amt. Funding | State Invoiced Funding | Fed Invoiced         | Local Invoice |
| ✓ 11.32.05 Ferr         | y Terminal (1)<br>11.32.05 Ferry Terminal |                                |                      |                        |                      |               |
| ∽ 11.32.05 Ferr         | y Terminal (1)<br>11.32.05 Ferry Terminal |                                |                      |                        |                      |               |

\*\* Activity Requested amount does not match Vendor Invoice amount.

- 8. Click "Add" to enter the required information (indicated with red \*) in the "Claimed Amount(s)" tab.
  - Choose the Activity Name and the appropriate vendor based on the approved bid(s). Enter other required information in the Claimed Amount tab.

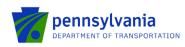

| Clain | ned Amount(s  | )                      |             |                  |                                   |  |
|-------|---------------|------------------------|-------------|------------------|-----------------------------------|--|
| v     | endor Detail: | s :                    |             |                  |                                   |  |
|       | Action(s)     | Activity Name          | Vendor Name | Vendor Invoice # | Receipt Amount Vendor Description |  |
|       | + Add         |                        |             |                  |                                   |  |
|       |               |                        |             |                  |                                   |  |
|       |               | ity Name : *           | *           |                  | Vendor Name :*                    |  |
|       | Vendo         | or Invoice # : *       |             |                  | Receipt Amount : *                |  |
|       | Invoid        | e Date : * Mit/DD/YYYY | Ë           |                  | Vendor Description :              |  |
|       |               | Save                   | Cancel      |                  |                                   |  |
|       |               | Grand Total            |             |                  | \$0.00                            |  |

**Note:** This tab has program-specific validations.

9. The "Approval Details" section automatically populates the "Receipt Amount" based on the entered information in the "Claimed Amount(s)" tab. Click the eye icon to view the information.

Notes:

- This section lists a few program-specific fields and validations.
- Grantees will have "Read-Only" access to the "Approval Details" section, and they won't be able to edit it. Amounts are estimates only until PennDOT has reviewed and approved the request.

| View                      | Receipt Amount                        | State Approved | Retainage Withheld | Local Approved                        | Payment Amo |
|---------------------------|---------------------------------------|----------------|--------------------|---------------------------------------|-------------|
| 0                         | \$100.00                              | \$0.00         | \$0.00             | \$0.00                                | \$0.00      |
| Receipt Amount : \$100.00 | Payment Amt.                          | <u> </u>       |                    |                                       |             |
|                           | Share (%) :                           |                | Requested Share :  | Approved Share :                      |             |
| State :                   | 70.00 %                               |                | \$70.00            | \$0.00                                |             |
| State Retainage :         | 10.00 %                               |                | \$7.00             | \$0.00                                |             |
| Local :                   | 30.00 %                               |                | \$30.00            | \$0.00                                |             |
| S Close                   | · · · · · · · · · · · · · · · · · · · |                |                    | · · · · · · · · · · · · · · · · · · · |             |

10. Expand "Attachment(s) tab. Click "Add" to enter the required information (indicated with red \*) in the "Attachment(s)" tab.

| chment(s)            |          |                                          |              |            |           |
|----------------------|----------|------------------------------------------|--------------|------------|-----------|
| Action(s) Given Name | Category | Notes                                    | Created Date | Created By | File Name |
| <b>₽</b> Add         |          |                                          |              |            |           |
| Given Name :         | [        | Category : BRF-ProofOfF<br>Invoice Suppo |              | Notes :    |           |
| Save                 | Cancel   |                                          |              |            |           |

• Choose the category, attach the document, and click "Save."

Notes:

- The "Given Name" and "Notes" fields are optional.
- Multiple documents can be uploaded in the Attachment using the "Add Record" option.

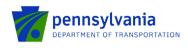

- The size limit per upload is 30 MB.
- 11. Expand "Comment(s) tab. Click "Add Record" to enter the comment in the "Comment(s)" tab. Enter a comment and click "Save."

#### Notes:

- The Comment tab is optional unless otherwise noted; it's required in the case of a partial invoice.
- All grantee comments will remain public.

12. Expand "Certification(s)" tab. Click the checkbox in the "Certification(s)" tab.

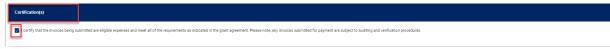

13. If all required information is provided, the system will change the receipt status from "Incomplete" to "Ready" as shown below.

**Note:** The system will only display the "Submit" option for receipts with "Ready" status. The receipt has to be selected (checkbox) as well for the 'Submit' option to appear

| Receipt(s)         |                      |      |                        |                       |                         |                 |                  |                |
|--------------------|----------------------|------|------------------------|-----------------------|-------------------------|-----------------|------------------|----------------|
| + Add New          |                      |      |                        |                       |                         | Search :        |                  | _              |
|                    | Select               | View | Receipt No             | Invoice Number        | Receipt Amount          | Approved Amount | Retainage Amount | Payment Amount |
|                    | > Approved (1)       | •    |                        |                       |                         |                 |                  |                |
|                    |                      | 0    | 0920001783 - 297250002 |                       | \$100.00                | \$0.00          | \$0.00           | \$0.00         |
|                    | Page Total           |      |                        |                       | \$1,300.00              | \$2,000.00      | \$200.00         | \$1,800.00     |
|                    | Grand Total          |      |                        |                       | \$1,300.00              | \$2,000.00      | \$200.00         | \$1,800.00     |
| Selected Receipt : | C920001783 - 2972500 | 02   |                        | Total Records : 2 The | ms per page: 5 - I< < > |                 |                  |                |

14. Click "Add New" to submit multiple receipts.

| Receipt(s) |        |      |            |
|------------|--------|------|------------|
| + Add New  |        |      |            |
|            | Select | View | Receipt No |

15. Select multiple receipts with "Ready" status and click "Submit" as shown below.

| Select                 | View  | Receipt No             | Invoice Number | Receipt Amount      | Approved Amount | Retainage Amount                    | Payment Amount  |
|------------------------|-------|------------------------|----------------|---------------------|-----------------|-------------------------------------|-----------------|
| > Approved (1)         |       |                        |                |                     |                 |                                     |                 |
| 🗸 Ready (2) 🥑          |       |                        |                |                     |                 |                                     |                 |
|                        | Ο     | C920001783 - 297250003 |                | \$100.00            | \$0.00          | \$0.00                              | \$0.00          |
|                        | 0     | C920001783 - 297250002 |                | \$100.00            | \$0.00          | \$0.00                              | \$0.00          |
| Page Total             |       |                        |                | \$1,400.00          | \$2,000.00      | \$200.00                            | \$1,800.00      |
| Grand Total            |       |                        |                | \$1,400.00          | \$2,000.00      | \$200.00                            | \$1,800.00      |
| Submit 🛛 🛇 🗘           | ancel |                        |                |                     | т               | lotal Records : 3 Items per page: 5 | < < > >  Page 1 |
| 0920001783 - 297250003 |       |                        |                | Selected Receipt St | atus : Ready    |                                     |                 |

16. The receipt status will be changed to "Submitted" as shown below. The user won't be able to make any changes to submitted receipts.

| Select            | View  | Receipt No             | Invoice Number                    | Receipt Amount    | Approved Amount       | Retainage Amount | Payment Amount |
|-------------------|-------|------------------------|-----------------------------------|-------------------|-----------------------|------------------|----------------|
| > Approved (1     |       |                        |                                   |                   |                       |                  |                |
| > Denied (1)      |       |                        |                                   |                   |                       |                  |                |
| ✓ Submitted (1)   | )     |                        |                                   |                   |                       |                  |                |
|                   | Ο     | C920001783 - 297250003 |                                   | \$100.00          | \$0.00                | \$0.00           | \$0.00         |
| Page Total        |       |                        |                                   | \$1,400.00        | \$2,000.00            | \$200.00         | \$1,800.00     |
| Grand Total       |       |                        |                                   | \$1,400.00        | \$2,000.00            | \$200.00         | \$1,800.00     |
|                   |       |                        | Total Records : 3 Items per page: | <u>5 –</u> I< < > | >  Page 1             |                  |                |
| C920001783 - 2972 | 50003 |                        |                                   | Selected Recei    | pt Status : Submitted |                  |                |

17. The receipt status can be tracked via the partner portal as shown below.

| Select Vie            | w Receipt No           | Invoice Number             | Receipt Amount            | Approved Amount      | Retainage Amount | Payment Amount |
|-----------------------|------------------------|----------------------------|---------------------------|----------------------|------------------|----------------|
| V Approved (1)        |                        |                            |                           |                      |                  |                |
| 0                     | C920001783 - 297250001 |                            | \$1,200.00                | \$2,000.00           | \$200.00         | \$1,800.00     |
| > Denied (1)          |                        |                            |                           |                      |                  |                |
| > Submitted (1)       |                        |                            |                           |                      |                  |                |
| Page Total            |                        |                            | \$1,400.00                | \$2,000.00           | \$200.00         | \$1,800.00     |
| Grand Total           |                        |                            | \$1,400.00                | \$2,000.00           | \$200.00         | \$1,800.00     |
|                       |                        | Total Records : 3 Items pe | r page: <u>5 →</u>  < < > | >  Page 1            |                  |                |
| 0920001783 - 29725000 | 1                      |                            | Selected Receip           | ot Status : Approved |                  |                |

#### 2.5.3 Edit and Delete Receipt

1. To edit/delete a receipt, click the "Details" link for the assigned contract ID as shown below.

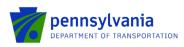

| My Requests<br>My Invoice/Receipts | Agency T | Program T                                       | Applicant T                                                                   | Project T                    | Contract T | ESA ID 🔻     | Requested  |         |
|------------------------------------|----------|-------------------------------------------------|-------------------------------------------------------------------------------|------------------------------|------------|--------------|------------|---------|
| Denied Invoice/Receipts            | Code     | Name                                            | Name                                                                          | Name                         |            |              | Date       |         |
| Comments/Documents<br>Tracking     | PennDOT  | Multimodal Transportation<br>Fund (MTF) Program | Reading Regional Airport<br>Authority                                         | MTF invoice test - Stum      | C920001755 | 202205043644 | 07/06/2022 | Details |
| SSRS Reports<br>Reporting          | PennDOT  | Multimodal Transportation<br>Fund (MTF) Program | Reading Regional Airport<br>Authority                                         | Test MTF - Stum              | C920001763 | 202205053650 | 07/06/2022 | Details |
|                                    | PennDOT  | Passenger Rail Program                          | Allegheny County Airport<br>Authority Dba Pittsburgh<br>International Airport | Ruchi PR Capital Screenshots | C920001806 | 202206093754 | 06/09/2022 | Details |
|                                    | PennDOT  | Passenger Rail Program                          | Allegheny County Airport<br>Authority Dba Pittsburgh<br>International Airport | Ruchi PR Operating 2         | C920001794 | 202206023738 | 06/09/2022 | Details |
|                                    | PennDOT  | Passenger Rail Program                          | Reading Regional Airport<br>Authority                                         | Test - PROGRAM AREA TESTING  | C920001764 | 202205053652 | 05/31/2022 | Details |

2. Click "Edit" to modify the receipt details.

| Select       | View I               | Receipt No              | Invoice Number       | Project Name                           | Receipt Amount | State Invoiced | Fed Invoiced   | Fed (St Adm) Invd    | Local Invoiced                | Approved Amount  | Advance Payment | Payment Amount |
|--------------|----------------------|-------------------------|----------------------|----------------------------------------|----------------|----------------|----------------|----------------------|-------------------------------|------------------|-----------------|----------------|
| ∽ Incom      | mplete (1)           |                         |                      |                                        |                |                |                |                      |                               |                  |                 |                |
|              | 0                    | 0920001806 - 2973380    | 03                   | 113-00 Bus Stations/ Stops / Terminals | \$0.00         | \$0.00         | \$0.00         | \$0.00               | \$0.00                        | \$0.00           | \$0.00          | \$0.00         |
| > Invoid     | ce Create            | d (1)                   |                      |                                        |                |                |                |                      |                               |                  |                 |                |
| > Ready      | ly (1) 🔮             |                         |                      |                                        |                |                |                |                      |                               |                  |                 |                |
| Grand Total  |                      |                         |                      |                                        | \$689,000.00   | \$45,000.00    | \$0.00         | \$304,000.00         | \$0.00                        | \$349,000.00     | \$5,400.00      | \$343,600.00   |
| Selected Ree | eceipt :<br>ipt Deta | C920001806 - 297<br>ail | 338003               |                                        |                | Selected       | Receipt Status | : Incomplete         |                               |                  |                 |                |
| 🖍 Edit       |                      |                         |                      |                                        |                |                |                |                      |                               | Created By : C-r | tiwari@pa.gov   |                |
|              |                      |                         | Service Start Date : | MM/DD/YYYY<br>★ 08/05/2022 11          |                |                | Ser            | vice End Date : * 06 | //DD//YYY<br>/ <b>13/2023</b> | Ċ                |                 |                |

3. After making the required changes, click "Save" as shown below.

| Se | lected Receipt : | C920001806 - 29 | 7338003                |                          |          | Selected Receipt Status : | Incomplete     |                          |              |                  |
|----|------------------|-----------------|------------------------|--------------------------|----------|---------------------------|----------------|--------------------------|--------------|------------------|
|    | Receipt De       | etail           |                        |                          |          |                           |                |                          |              |                  |
|    |                  | Save            | Cancel                 | Validate                 | 📋 Delete |                           |                |                          | Created By : | c-rtiwari@pa.gov |
|    |                  |                 | Service Start Date : * | MM/DD/YYYY<br>08/05/2022 | Ē        | Servic                    | e End Date : * | MM/DD/YYYY<br>06/13/2023 | Ē            |                  |
|    | Receipt Type     |                 |                        |                          |          |                           |                |                          |              |                  |

- 4. To delete a receipt, click "Delete" as shown below.
- 5. The system displays the message below. Click "Yes" to delete the receipt.

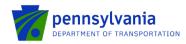

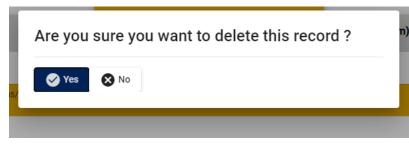

#### 2.5.4 Denied Partner Receipt

1. An email notification will be sent to the grantee when the program area denies a receipt submission. Below is a sample text for the email notification.

Subject: PennDOT, PROGRAM NAME Receipt C92000XXXX - XXXXX Returned.

| Program Name:   |
|-----------------|
| ESAID:          |
| Contract:       |
| Project Name:   |
| Receipt Number: |

The above-mentioned receipt has been returned. Please click on the following link to access the Partner Portal: <u>https://apps.dced.pa.gov/esa-partner</u>

Under My Invoice/Receipts, click the "Details" link for the above-listed ESAID and view the comment(s) section for further information for receipts in "Denied" or "Rework" status. Receipts in "Rework" status may be revised and resubmitted. Receipts in "Denied" status cannot be revised.

Below is a sample example of the email notification. Subject: PennDOT, BOA Federal Aviation Block Grant (ABG) eGrants Receipt C920001968 - 298049013 Returned.

| Program Name: BOA Federal Aviation Block Grant (ABG)                                                                                                    |
|----------------------------------------------------------------------------------------------------|
| ESAID: 202210184134                                                                                                    |
| Contract: C920001968                                                                                                    |
| Project Name: Runway Rehab 01-19                                                                                                    |
| Receipt Number: C920001968 - 298049013                                                                                                    |
|                                                                                                    |
| Above mentioned receipt has been returned.                                                                                                    |
|                                                                                                    |
| Please click on the following link to access the Partner Portal: <u>https://apps.uat.dced.pa.gov/esa-partner</u>                                                                    |
|                                                                                                    |
| Under My Invoice/Receipts, click the "Details" link for the above-listed ESAID and view the comment(s) section for further information for receipts in "Denied" or "Rework" status. |
|                                                                                                    |
| Receipts in "Rework" status may be revised and resubmitted. Receipts in "Denied" status cannot be revised.                                                                          |

**Note:** The email notification will be sent to the application contact email and the email address for the Keystone login user who submitted the receipt.

2. Click the "Details" link for the assigned contract id as shown below.

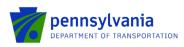

| My Applications<br>My Profile<br>My Requests<br>My Invoice/Receipts<br>)enied Invoice/Receipts | Invoice Applications    |                                                 |                                                                               |                                                                                                    |            |              |                   |         |  |
|------------------------------------------------------------------------------------------------|-------------------------|-------------------------------------------------|-------------------------------------------------------------------------------|----------------------------------------------------------------------------------------------------|------------|--------------|-------------------|---------|--|
|                                                                                                | Agency <b>T</b><br>Code | Program <b>T</b><br>Name                        | Applicant <b>T</b><br>Name                                                    | Project Troject Trojec | Contract 🔻 | ESA ID 🔻     | Requested<br>Date |         |  |
| Comments/Documents<br>Tracking                                                                 | PennDOT                 | Multimodal Transportation<br>Fund (MTF) Program | Reading Regional Airport<br>Authority                                         | MTF invoice test - Stum                                                                                                    | C920001755 | 202205043644 | 07/06/2022        | Details |  |
| <u>SSRS Reports</u><br>Reporting                                                               | PennDOT                 | Multimodal Transportation<br>Fund (MTF) Program | Reading Regional Airport<br>Authority                                         | Test MTF - Stum                                                                                                    | C920001763 | 202205053650 | 07/06/2022        | Details |  |
|                                                                                                | PennDOT                 | Passenger Rail Program                          | Allegheny County Airport<br>Authority Dba Pittsburgh<br>International Airport | Ruchi PR Capital Screenshots                                                                                                    | C920001806 | 202206093754 | 06/09/2022        | Details |  |
|                                                                                                | PennDOT                 | Passenger Rail Program                          | Allegheny County Airport<br>Authority Dba Pittsburgh<br>International Airport | Ruchi PR Operating 2                                                                                                    | C920001794 | 202206023738 | 06/09/2022        | Details |  |
|                                                                                                | PennDOT                 | Passenger Rail Program                          | Reading Regional Airport<br>Authority                                         | Test - PROGRAM AREA TESTING                                                                                                    | C920001764 | 202205053652 | 05/31/2022        | Details |  |
|                                                                                                | « 1 2                   | 3 4 22 »                                        |                                                                               |                                                                                                    |            |              |                   |         |  |

3. The Denied Receipts can be seen in the Partner Portal with the "Denied" status.

| Select      | View      | Receipt No             | Invoice Number       | Receipt Amount     | Approved Amount F     | Retainage Amount | Payment Amoun |
|-------------|-----------|------------------------|----------------------|--------------------|-----------------------|------------------|---------------|
| ✓ Denied    | i (1)     |                        |                      |                    |                       |                  |               |
|             | 0         | C920001647 - 296721001 |                      | \$20.00            | \$0.00                | \$0.00           | \$0.00        |
| > Invoic    | e Created | (2)                    |                      |                    |                       |                  |               |
| > Submi     | tted (2)  |                        |                      |                    |                       |                  |               |
| Page Total  |           |                        |                      | \$520.00           | \$110.00              | \$11.00          | \$99.00       |
| Grand Total |           |                        |                      | \$520.00           | \$110.00              | \$11.00          | \$99.00       |
|             |           | Total Recor            | ds:5 Itemsperpage: 5 | <u>-</u> I< < > >I | Page 1                |                  |               |
|             |           | 6721001                |                      |                    | ceipt Status : Denied | _                |               |

#### Note: The 'Comments' tab for the denied receipt lists the reason for the denial as shown below.

| ttachment(s)  |             |                                       |                     |               |
|---------------|-------------|---------------------------------------|---------------------|---------------|
| omment(s)     |             |                                       |                     |               |
| View          | Is Public ? | Comment                               | Created Date        | Created By    |
| Ø             | -           | 202201193319,202201203348             | 05/10/2022 01:41 PM | Tiwari, Ruchi |
| Is Public ? : | -           | Comment : 202201193319 , 202201203348 |                     |               |
|               | × Close     |                                       |                     |               |

#### 2.5.5 Rework Partner Receipt

1. An email notification will be sent to the grantee when the program area sends the receipt for the rework. Below is a sample text for the email notification.

Subject: PennDOT, PROGRAM NAME Receipt C92000XXXX - XXXXX Returned.

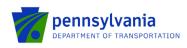

**Program Name:** 

| ESAID:          |
|-----------------|
| Contract:       |
| Project Name:   |
| Receipt Number: |

The above-mentioned receipt has been returned. Please click on the following link to access the Partner Portal: https://apps.dced.pa.gov/esa-partner

Under My Invoice/Receipts, click the "Details" link for the above-listed ESAID and view the comment(s) section for further information for receipts in "Denied" or "Rework" status. Receipts in "Rework" status may be revised and resubmitted. Receipts in "Denied" status cannot be revised.

Below is a sample example of the email notification using the BOA ABG program.

| Program Name: BOA Federal Aviation Block Grant (ABG)<br>ESAID: 202210184134<br>Contract: C920001968<br>Project Name: Runway Rehab 01-19<br>Receipt Number: C920001968 - 298049013   |
|----------------------------------------------------------------------------------------------------|
| Above mentioned receipt has been returned.                                                                                                    |
| Please click on the following link to access the Partner Portal: <u>https://apps.uat.dced.pa.gov/esa-partner</u>                                                                    |
| Under My Invoice/Receipts, click the "Details" link for the above-listed ESAID and view the comment(s) section for further information for receipts in "Denied" or "Rework" status. |
| Receipts in "Rework" status may be revised and resubmitted. Receipts in "Denied" status cannot be revised.                                                                          |

**Note:** The email notification will be sent to the application contact email and the email address for the Keystone login user who submitted the receipt.

2. Click the "Details" link for the assigned contract id as shown below.

| My Profile<br>My Requests                                                                                                    | пионее Арри      | Invoice Applications                            |                                                                               |                              |                   |              |                   |         |  |  |
|----------------------------------------------------------------------------------------------------|------------------|-------------------------------------------------|-------------------------------------------------------------------------------|------------------------------|-------------------|--------------|-------------------|---------|--|--|
| MV Invoice/Receipts<br>2enied Invoice/Receipts<br><u>Comments/Documents</u><br><u>Tracking</u><br><u>SSRS Reports</u><br><u>Reporting</u> | Agency T<br>Code | Program T<br>Name                               | Applicant <b>T</b><br>Name                                                    | Project Troject              | Contract <b>T</b> | ESA ID 🔻     | Requested<br>Date |         |  |  |
|                                                                                                    | PennDOT          | Multimodal Transportation<br>Fund (MTF) Program | Reading Regional Airport<br>Authority                                         | MTF invoice test - Stum      | C920001755        | 202205043644 | 07/06/2022        | Details |  |  |
|                                                                                                    | PennDOT          | Multimodal Transportation<br>Fund (MTF) Program | Reading Regional Airport<br>Authority                                         | Test MTF - Stum              | C920001763        | 202205053650 | 07/06/2022        | Details |  |  |
|                                                                                                    | PennDOT          | Passenger Rail Program                          | Allegheny County Airport<br>Authority Dba Pittsburgh<br>International Airport | Ruchi PR Capital Screenshots | C920001806        | 202206093754 | 06/09/2022        | Details |  |  |
|                                                                                                    | PennDOT          | Passenger Rail Program                          | Allegheny County Airport<br>Authority Dba Pittsburgh<br>International Airport | Ruchi PR Operating 2         | C920001794        | 202206023738 | 06/09/2022        | Details |  |  |
|                                                                                                    | PennDOT          | Passenger Rail Program                          | Reading Regional Airport<br>Authority                                         | Test - PROGRAM AREA TESTING  | C920001764        | 202205053652 | 05/31/2022        | Details |  |  |

3. The rework receipts can be seen in the Partner Portal under the "Rework" tab as shown in the below screenshot.

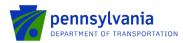

|                                       | > Denied (1)           |                         |               |  |
|---------------------------------------|------------------------|-------------------------|---------------|--|
|                                       | > Invoice Created (2)  |                         |               |  |
|                                       | ✓ Rework (1)           |                         |               |  |
|                                       | C920001647 - 296721004 | \$100.00                | \$0.00 Rework |  |
|                                       | Grand Total            | \$320.00                | \$110.00      |  |
| Selected Receipt : C920001647 - 29672 | 1004                   | Selected Receipt Status | : Rework      |  |

4. Users can see the comments entered by internal users under the "Comment(s)" tab as shown below.

| Comment(s)      |                                   |                             |                     | ^             |
|-----------------|-----------------------------------|-----------------------------|---------------------|---------------|
| View            | Is Public ?                       | Comment                     | Created Date        | Created By    |
| Ø               | -                                 | ruchi test                  | 12/29/2021 03:20 PM | Tiwari, Ruchi |
| ls Public ? : 🔲 | Comment : Paragraph<br>ruchi test | •   Ξ Ξ   Β I   Ξ Ξ 4   5 0 |                     |               |
| Close           |                                   |                             |                     |               |

- 5. Based on the provided comment, the user clicks "Edit" to make the required changes such as amount, attachment, etc., and submits it back to the program area as shown below. After making the required changes, when the user clicks "Save" the system changes the receipt status to "Ready."
- 6. To submit the receipt again, the user selects the receipt no and clicks "Submit."

|                                       | > Denied (1)           |                              |              |  |  |  |  |  |
|---------------------------------------|------------------------|------------------------------|--------------|--|--|--|--|--|
|                                       | > Invoice Created (2)  |                              |              |  |  |  |  |  |
|                                       | ✓ Ready (1)            |                              |              |  |  |  |  |  |
|                                       | C920001647 - 296721004 | \$100.00                     | \$0.00 Ready |  |  |  |  |  |
|                                       | Grand Total            | \$320.00                     | \$110.00     |  |  |  |  |  |
| [                                     | Submit Cancel          |                              |              |  |  |  |  |  |
| Selected Receipt : C920001647 - 29672 | 21004                  | Selected Receipt Status : Re | ady          |  |  |  |  |  |

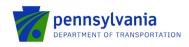

### 2.6 Upload Comments Documents

This option allows users to upload documents as requested by the program area.

- 1. To upload documents, Grantee clicks on the Upload Comments/Documents button.
- 2. Select the Agency and ESA ID.
- 3. Click Browse to upload documents.
- 4. Enter a text under the Comments field and click "Save Request" to save the request or "Submit Request" to submit the request to the Program area.

| Mr.Applications                                                 | Upload Comments/Documents                        | _                 |                     |             |
|-----------------------------------------------------------------|--------------------------------------------------|-------------------|---------------------|-------------|
| My Profile<br>My Repues                                         | Agency<br>Department of Transportation (Pennt. V | 1                 |                     |             |
| Denied Invoice/Recepts<br>Upload Comments/Documents<br>Tracking | ESAID                                            |                   |                     |             |
| SSRS Reports                                                    | 202012292232 - Request-PICOIP-A3                 |                   |                     |             |
|                                                                 | Add Documents                                    | -                 |                     |             |
|                                                                 | BOMO-HS NOS Workflow and Legend.pdf De           | lete              |                     |             |
|                                                                 | Choose Files BOMO-H5 Legend.pdf                  |                   |                     |             |
|                                                                 | Comments                                         |                   |                     |             |
|                                                                 |                                                  |                   |                     |             |
|                                                                 |                                                  |                   |                     |             |
|                                                                 |                                                  |                   |                     |             |
|                                                                 |                                                  |                   |                     |             |
|                                                                 |                                                  |                   |                     |             |
|                                                                 |                                                  |                   |                     |             |
|                                                                 |                                                  |                   |                     |             |
|                                                                 |                                                  |                   |                     |             |
|                                                                 | Contract Document Details                        |                   |                     |             |
|                                                                 | Name                                             | Category          | Uploaded Date       |             |
|                                                                 | C9200001348 Adjust 1 -LPC.pdf                    | Executed Contract | 01/28/21 1:30:00 PM | View        |
|                                                                 | C9200001348 Adjust 1 .pdf                        |                   |                     | View        |
|                                                                 | C92000134-Agreement-TimeExtn-1-LPC.pdf           |                   | 01/05/21 8:07:00 AM | View        |
|                                                                 | C920001348-Agreement-LPC.pdf                     | Executed Contract | 12/29/20 1:17:00 PM | View        |
|                                                                 |                                                  |                   | Save Request Subr   | nil Request |

a. If the user clicks Save Request, the system will display the saved request under "Saved & Submitted Document Details" as shown below. Users can submit the saved request by clicking on the "Submit Request" button.

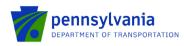

| My Applications           |  |
|---------------------------|--|
| My Profile                |  |
| My Requests               |  |
| My Invoice/Receipts       |  |
| Denied Invoice/Receipts   |  |
| Upload Comments/Documents |  |
| Tracking                  |  |
| SSRS Reports              |  |
|                           |  |

b. If the user clicks Submit Request, the system will display the pop-up message "Request Submission is successful!"

|                                                                                                    | ESA-Partner Application                               | Request Submission is su                                          | ccessfu          | ul!!                     |                                                   |                                | -                            |   |        | Hello.c-rtiwari@p | ia.gov! |
|----------------------------------------------------------------------------------------------------|-------------------------------------------------------|-------------------------------------------------------------------|------------------|--------------------------|---------------------------------------------------|--------------------------------|------------------------------|---|--------|-------------------|---------|
| My Applications                                                                                                    | Department                                            |                                                                   |                  |                          | ОК                                                | Ca                             | ncel                         | I |        |                   |         |
| <u>Mv.Profile</u><br><u>Mv.Resuests</u><br><u>Mv.Involee/Receipts</u><br><u>Ueload Comments/Documents</u><br><u>Irackino</u><br><u>SSRS.Recorts</u> | ESA ID<br>20201229223<br>Add Document<br>Choose Files |                                                                   |                  |                          |                                                   |                                |                              |   |        |                   |         |
|                                                                                                    | Comments                                              |                                                                   |                  |                          |                                                   |                                |                              |   |        |                   |         |
|                                                                                                    | C9200001348<br>C92000134-Ag                           | Adjust 1 -LPC.pdf<br>Adjust 1 .pdf<br>ireement-TimeExtn-1-LPC.pdf | eSigna<br>Execut | ted Contra<br>ature Cont | tract 01/14/21 12:<br>act 01/05/21 8:0            | 0:00 PM<br>17:00 PM<br>7:00 AM | View<br>View<br>View<br>View |   |        |                   |         |
|                                                                                                    | Name                                                  | ed Document Details                                               |                  |                          | ploaded Date<br>3/23/21 5:21:47 PM<br>Save Reques |                                |                              |   | Delete |                   |         |

- c. Click OK and this will submit the request to the Program Area. The system will display the submitted request under "Saved & Submitted Document Details" as shown below.
- Partner can view documents shared by the program area, such as Executed Contracts, Addenda/Attachment (application attachments), Correspondence, Financial Documents, etc., under the Upload Comments/Documents section in the Partner Portal.

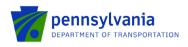

My.Applications My.Profile My.Requests My.Invoice/Receipts Denied Invoice/Receipts Upload Comments/Documents Tracking SSRS Reports Upload Comments/Documents

#### Agency

 $\square$ 

Department of Transportation (PennD 🗸

#### ESA ID

202012111493 - BPT 5310 ECS Testi 🗸

#### Add Documents

Choose Files No file chosen

#### Comments

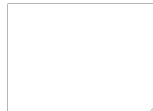

#### Contract Document Details

| Name                               | Category            | Uploaded Date       |      |
|------------------------------------|---------------------|---------------------|------|
| C920001330 Adj 5 Agreement-LPC.pdf | Executed Contract   | 02/22/21 7:42:00 AM | View |
| C920001330 Adj 5 Agreement.pdf     | eSignature Contract | 02/09/21 6:55:00 PM | View |
| C920001330_GA-LPC.pdf              | Executed Contract   | 02/05/21 5:32:00 PM | View |
| Test Doc for Partner Portal.pdf    | Correspondence      | 01/04/21 9:50:00 AM | View |
| C920001330_GA-LPC.pdf              | Executed Contract   | 12/17/20 9:41:00 AM | View |
| C920001330_GA-LPC.pdf              | Executed Contract   | 12/16/20 2:01:00 PM | View |
| FinalInspectionForm(ESA).pdf       | Addenda/Attachment  | 12/11/20 2:48:00 PM | View |
| FinalInspectionForm(ESA).pdf       | Addenda/Attachment  | 12/11/20 2:48:00 PM | View |
|                                    | 1                   |                     | _    |

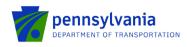

### 2.7 SSRS Reports

Users with the "Show Reports" role and access to the grant can view/generate the SSRS reports from the partner portal **for reports configured with external access.** The reports are grant-level only, for any grants assigned to the user. Below is an example of the configured SSRS reports for the Highway Safety programs.

• To access the SSRS report, click the "SSRS Reports" link in the partner portal.

| My Applications<br>My Profile<br>My Requests | Display Report |   |          |           |   |             |   |
|----------------------------------------------|----------------|---|----------|-----------|---|-------------|---|
| My Invoice/Receipts                          | Agency:        |   | Program: | Contract: |   | Report:     |   |
| Denied Invoice/Receipts                      | Select Agency  | ~ | ~        |           | ~ |             | ~ |
| Upload Comments/Documents                    |                |   |          |           |   |             |   |
| Tracking<br>SSRS Reports<br>Reporting        | Version08      |   |          |           |   | Show Report |   |

• Select "Agency," "Program," "Contract," and "Report." Click "Show Report" as shown below. Note: Currently, all configured reports for the program show, regardless of the selected program.

| Agency:      | Agency: |                      |                     | Contract:                           |         | Report:                                                                                                    |                            |  |
|--------------|---------|----------------------|---------------------|-------------------------------------|---------|----------------------------------------------------------------------------------------------------|----------------------------|--|
| PennDOT      | ~       | Police Traffic Servi | vers (PTS)          | 202301194421 - C92000               | )2087 v | HS_ProposalReview_Repc<br>HS_PTS_BudgetReport<br>HS_PTS_EnforcementPert<br>HS_PTS_FinorementPert<br>HS_PTS_FinancialReport<br>HS_PTS_ProposalReview | aGrantRpt<br>sonnelGrantRp |  |
|              |         |                      |                     |                                     |         |                                                                                                    |                            |  |
| splay Report |         | Program:             |                     | Contract:                           |         | Report:                                                                                                    |                            |  |
|              | ~       | _                    | Safety Program (C 🗸 | Contract:<br>202303044584 - C920002 | 112 🗸   | Report:<br>HS_PTS_BudgetReport                                                                                                    | ~                          |  |
| Agency:      | ~       | _                    | Safety Program (C 🔹 |                                     | 112 🗸   |                                                                                                    |                            |  |
| Agency:      |         | Community Traffic    |                     |                                     | 112 🗸   | HS_PTS_BudgetReport                                                                                                    |                            |  |
| Agency:      | > ⊳ []  | Community Traffic    |                     | 202303044584 - C920002              | 112 ~   | HS_PTS_BudgetReport                                                                                                    |                            |  |

• Report can be exported to Word, Excel, PDF, etc. using the option highlighted below.

| ⊲ <          | 1 of 1 > ▷                       | I O O                 | 100% 🗸          |            | Find Next                          |                |
|--------------|----------------------------------|-----------------------|-----------------|------------|------------------------------------|----------------|
| ESAID        | Project Name                     | Applicant Name        |                 | Word       |                                    |                |
| 202303044584 | Test - Stum; All Categories      | Amy's Agency          |                 | Excel      |                                    |                |
|              |                                  |                       |                 | PowerPoint |                                    |                |
| County       | Goal                             | Activity Name         | Activity Identi | PDF        | Projected Hrs<br>per Activity YR 1 | Total<br>Activ |
| ADAMS        | Aggressive Driving &<br>Speeding | Community Outreach    |                 | PDF        | 1.00                               | 10.00          |
|              | opooding                         |                       |                 |            |                                    |                |
| ALLEGHENY    | Bicycle Safety                   | Coalition Development |                 | TIFF file  | 10.00                              | 10.00          |

Version - -08

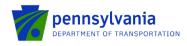

Programs with SSRS reports configured include:

- Highway Safety Grant Program (HSGP)
- Highway Safety Community Traffic Safety Program (CSTP)
- Highway Safety Police Traffic Services (PTS)
- Ports Operating and Capital

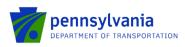

# 3.0 Manage Access Requests/Roles in ESA – Internal Users

Program user logs into ESA Internal. The Partner Tools section is used to manage access requests/roles in ESA. The below sub-sections describe all areas under Partner Tools in ESA.

Types of partner portal access include the following categories:

- **PTS Grant Coordinator:** It allows users to access the highway safety enforcement tracking and enforcement reimbursement report for the PTS program.
- **PTS Officer:** It allows users to access the highway safety *officer* enforcement tracking and enforcement reimbursement report for the PTS program.
- **Read only:** It allows users to view the submitted applications until "In Legal Process" status and process invoices. Users won't be able to edit applications or upload documents/comments in the Partner Portal. Users will be able to create and submit receipts.
- Show Reports: It allows users to view/generate the SSRS reports from the partner portal.
- **Tracking:** It allows users to access the tracking module and submit information.
- Upload Comments Documents: It allows users to upload documents as requested by program staff. Documents will be viewable in Electronic Storage and Comments will be viewable in Comments.
- **Viewer:** It allows users to view the application at any point within the workflow and be Read-Only.
- Workflow: It allows users access to ESA workflow. It is the only option for the user to be able to 'resubmit' the application review back to the program staff when it has been sent for Grantee Review/Stop 4.

### 3.1 Approve Partner

When the Partner submits a request for access to a new application, the Program User will see the Partner's request under the Approve Partner section in the Partner Tools.

To Approve the Partner's request, click the checkbox, select the appropriate role(s), and click "Approve."

**Note:** The user can bulk approve for the same role access.

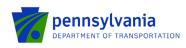

| irstNa | ime 🗸    |                                                                                                    | Fit                                                                                                    | ter Clear |            |         |                 |               |                                                                  |                                                                            |                                                              |
|--------|----------|----------------------------------------------------------------------------------------------------|----------------------------------------------------------------------------------------------------|-----------|------------|---------|-----------------|---------------|------------------------------------------------------------------|----------------------------------------------------------------------------|--------------------------------------------------------------|
|        |          |                                                                                                    |                                                                                                    |           |            |         |                 |               |                                                                  |                                                                            | 1234567891                                                   |
| St     | FirstNam | LastNam                                                                                                | ESAID                                                                                                    | WebAppID  | P_Type     | Status  | Email           | Phone         | ProgramName                                                      | ApplicantName                                                              | ProjectName                                                  |
| )      | Thomas   | Tomczyk                                                                                                | 202210274179                                                                                                    | 8185946   | Business   | Revoked | TTOMCZYK@pa.gov | (717)705-1246 | BOA Airport Improvement Program<br>(AIP) Match                   |                                                                            | Rehabilitate Runway 8/26 (Constru<br>Phase VI (AIP 48-22)    |
| )      | Amy      | Stum                                                                                                   | 202205043644                                                                                                    | 8184715   | Individual | Revoked | astum@pa.gov    | (717)214-6164 | Multimodal Transportation Fund<br>(MTF)                          | Reading Regional Airport Authority                                         | MTF invoice test - Stum                                      |
| ]      | Amy      | Stum                                                                                                   | 202205043643                                                                                                    | 8184622   | Individual | Revoked | astum@pa.gov    | (717)214-6164 | Passenger Rail Program                                           | Reading Regional Airport Authority                                         | Invoice Test by Amy                                          |
| ]      | Amy      | Stum                                                                                                   | 202207193858                                                                                                    | 8185210   | Individual | Revoked | astum@pa.gov    | (717)214-6164 | Aviation Real Estate Tax<br>Reimbursement Program -<br>Agreement | Amy's Agency                                                               | Test - Stum                                                  |
| ו      | Amy      | Stum                                                                                                   | 202104122479                                                                                                    | 8182078   | Individual | Revoked | astum@pa.gov    | (717)214-6164 | Master Planning Agreements<br>Program                            | Lower Providence Township                                                  | Test - Stum                                                  |
|        | Amy      | Stum                                                                                                   | 202206073744                                                                                                    | 8184929   | Individual | Revoked | astum@pa.gov    | (717)214-6164 | Master Planning Agreements<br>Program                            | Invoice Training                                                           | Test - Stum for Invoice Training                             |
| )      | Amy      | Stum                                                                                                   | 202203103487                                                                                                    | 184842    | Individual | Revoked | astum@pa.gov    | (717)214-6164 | BOA Aviation Capital Budget<br>(ACB) Grant                       | Beaver County Airport Authority                                            | Construct 10 Unit T-Hangar inclus<br>T-Hangar Taxiway and Ra |
| )      | Amy      | Stum                                                                                                   | 202201063274                                                                                                    | 8183928   | Individual | Revoked | astum@pa.gov    | (717)214-6164 | Multimodal Transportation Fund<br>(MTF)                          |                                                                            | Eisenhower Blvd Road Improvem<br>Project                     |
|        | Amy      | Stum                                                                                                   | 202207183845                                                                                                    | 8185182   | Individual | Revoked | astum@pa.gov    | (717)214-6164 | Aviation Real Estate Tax<br>Reimbursement Program -<br>Agreement | Allegheny County Airport Authority Dba<br>Pittsburgh International Airport | Aviation Agreement Ruchi Testing                             |
| )      | Amy      | Stum                                                                                                   | 202204293632                                                                                                    | 8184681   | Individual | Revoked | astum@pa.gov    | (717)214-6164 | Highway Safety Grant Program<br>(HSGP)                           | Amy's Agency                                                               | Test - Stum                                                  |
|        |          |                                                                                                    |                                                                                                    |           |            |         |                 |               |                                                                  |                                                                            | 123456789                                                    |
| les    | :        | PTS Grant     PTS Office     Read Only     ShowRepo     Tracking     UploadCor     Viewer     Workflow | e de la companya de la companya de la |           |            |         |                 |               |                                                                  |                                                                            |                                                              |

To deny the Partner's request, click the checkbox and click the "Deny" option.

### 3.2 Manage Partner Role

To change a partner's assigned role or to revoke the partner's role, the Program User clicks on the Manage Partner Role link under the Partner Tools section.

|                                                                           | First | lame       | ~         |           |          |                     | Filter            |           | Clear    |                                                                                       |                                                                    |                                                                          |             |     |
|---------------------------------------------------------------------------|-------|------------|-----------|-----------|----------|---------------------|-------------------|-----------|----------|---------------------------------------------------------------------------------------|--------------------------------------------------------------------|--------------------------------------------------------------------------|-------------|-----|
| My Applications                                                           |       |            |           |           |          |                     |                   |           |          |                                                                                       |                                                                    |                                                                          |             |     |
| My Inbox<br>n WF - Active Proxy                                           | AppiD | P_Type     | P_Fein    | P_SAPI    | Status   | Email               | Phone             | App_Fein  | App_SAPI | ProgramName                                                                           | ApplicantName                                                      | Roles                                                                    | Changei     | Rev |
| n WF - All Active<br>n Workflow<br>nvoice Inbox<br>BRF PM Inbox           | 64    | Individual | N/A       | N/A       | Approved | c-sadimula@pa.gov   | (345)346-<br>4564 | 236000402 |          | Federal Section<br>5310 Private Non-<br>Profit Accessible<br>Vehicle Grant<br>Program | Amy's Agency                                                       | Read Only<br>Workflow                                                    | Change Role | Rev |
| All Applications                                                          | 65    | Business   | 234098712 | E0A2312   | Approved | c-rtiwari@pa.gov    | (717)239-<br>1267 | 251239457 |          | BOA Airport<br>Improvement<br>Program (AIP)<br>Match                                  | Westmoreland<br>County Airport<br>Authority                        | Workflow                                                                 | Change Role | Re  |
| <u>earch</u><br><u>y County</u><br><u>y Program</u>                       | 29    | Individual | N/A       | N/A       | Approved | RBETZ@pa.gov        | (717)705-<br>1242 | 251843496 |          | BOA Federal<br>Aviation Block<br>Grant (ABG)                                          | Bucks County<br>Airport Authority                                  | UploadDocuments<br>Review<br>Workflow                                    | Change Role | Re  |
| y Active Status<br>y Final Status<br>ignature Expired                     | 54    | Business   | 800422103 | 000760351 | Approved | TTOMCZYK@pa.gov     | (717)705-<br>1246 | 800422103 | 760351   | BOA Federal<br>Aviation Block<br>Grant (ABG)                                          | Beaver County<br>Airport Authority                                 | UploadDocuments<br>Workflow                                              | Change Role | Re  |
| Pending Invoices<br>RF By PM Status<br>Paid Invoices (30 days)            | 46    | Business   | 234098712 | E0A2312   | Approved | c-rtiwari@pa.gov    | (717)239-<br>1267 | 236005817 |          | BOA Airport<br>Improvement<br>Program (AIP)<br>Match                                  | Lancaster Airport<br>Authority                                     | Workflow                                                                 | Change Role | Re  |
| roblem Invoices<br>IRF By Carloading/Review<br>latus<br>ubmitted Receipts | 97    | Individual | N/A       | N/A       | Assigned | suheimberger@pa.gov | (717)265-<br>7893 |           |          | Multimodal<br>Transportation<br>Fund (MTF)                                            | Delaware River<br>City Corp Dba<br>Riverfront North<br>Partnership | UploadDocuments<br>Read Only<br>Review<br>Workflow<br>Tracking<br>Viewer | Change Role | Re  |
| ESA Import                                                                | 75    | Individual | N/A       | N/A       | Approved | astum@pa.gov        | (717)214-<br>6164 |           |          | Rail Freight<br>Program                                                               | City Of Wilkes<br>Barre Dba Wilkes<br>Barre City                   | Workflow<br>Tracking<br>Viewer                                           | Change Role | Re  |
| Miscellaneous                                                             | 80    | Individual | N/A       | N/A       | Approved |                     | (717)214-<br>6164 |           |          | Rail Freight<br>Program                                                               | Abington<br>Township                                               | Workflow<br>Tracking<br>Viewer                                           | Change Role | Re  |
| eports<br>VMU<br>EIN CRP Check                                            | 46    | Business   | 234098712 | E0A2312   | Denied   | c-rtiwari@pa.gov    | (717)239-         | 236005817 |          | BOA Airport<br>Improvement<br>Program (AIP)<br>Match                                  | Lancaster Airport<br>Authority                                     |                                                                          |             |     |
| usiness Partner Search<br>SRS Reports                                     | 63    | Individual | N/A       | N/A       | Approved |                     | (717)214-<br>6164 |           |          | Traffic Signal<br>Technologies                                                        | Amy's Agency                                                       | UploadDocuments                                                          | Change Role | Rev |
| Bulk Processing<br>VF Assign<br>VF Approve<br>etters<br>Partner Tools     | •     |            |           |           |          |                     |                   |           |          |                                                                                       |                                                                    |                                                                          |             |     |

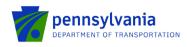

.

- To revoke the partner's access, click on the Revoke button. The system will revoke the partner's access.
- To change a partner's existing role, click on the Change Role button. The system will display the role(s) assigned to the partner. Check or Uncheck the role boxes to provide or remove the respective roles and click Save. Based on the action performed by the Program User, the system changes the partner's role.

| Mar                          | age Pa                | artner Ro    | oles        |            |            |             |          |                  |                   |             |          |                                                                    |                                |               |
|------------------------------|-----------------------|--------------|-------------|------------|------------|-------------|----------|------------------|-------------------|-------------|----------|--------------------------------------------------------------------|--------------------------------|---------------|
| FirstName                    |                       | ~            |             |            |            | Filter      |          | Clear            |                   |             |          |                                                                    |                                |               |
|                              | old:<br>Grant Coordin |              | ficer 🗆 Rea | d Only     | ShowReport | s 🗆 Trackir | ng 🗌 Upl | oadCommentsDocu  | uments            | Viewer 🗹 Wi | 20<br>53 | le Eckert<br>2305034806                                            |                                |               |
| 1 <u>2 3 4 5</u><br>FirstNam | 6 7 8 9 10<br>LastNam | ESAID        | WebAppID    | P_Type     | P_Fein     | P_SAPI      | Status   | Email            | Phone             | App_Fein    | App_SAPI | ProgramName                                                        | ApplicantName                  |               |
| ↑<br>Amy                     | Stum                  | 202305024802 |             |            |            | N/A         |          | astum@pa.gov     | (717)214-<br>6164 |             |          | Public<br>Transportation<br>Consolidated<br>Capital Grant<br>(CCA) | Carbon County<br>Commissioners | Read<br>Workf |
| Kulo                         | Eakort                | 202205024906 | 53          | Individual | N/A        | NIA         | Assigned | laveskert@pc.cov | (717)772-         |             |          | Public<br>Transportation<br>Consolidated<br>Capital Grant          | City Of Hozleton               | Uploa         |

# 3.3 Assign Partner

The assign partner option is used to assign the Application to the external partner from Partner Tools in ESA-DOT Internal. Select Partner, Program, ESA Details, and Roles and click Assign as shown in the below screenshot.

| Assign Partner                    |                        |       |  |
|-----------------------------------|------------------------|-------|--|
| Show All partners     Show Agence | · Subsarihad pathers   |       |  |
| Partner Details:                  | Select                 | ~     |  |
| Program Details:                  | Select                 | ~     |  |
| ESA Submitted Date Range:         | All                    | ~     |  |
| ESA Details:                      |                        | ~     |  |
|                                   | PTS Grant Coordinator  |       |  |
|                                   | PTS Officer            |       |  |
|                                   | Read Only              |       |  |
| Roles:                            | ShowReports            |       |  |
| Roles:                            | Tracking               |       |  |
|                                   | UploadCommentsDocument | s     |  |
|                                   | Uiewer                 |       |  |
|                                   | Workflow               |       |  |
|                                   |                        | SSIGN |  |
|                                   |                        |       |  |

**NOTE:** Anyone who is in the workflow can do the assignment for the applicant.

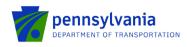

### 3.4 Manage Partner Pages

The "Manage Partner Pages" option is used to provide Partner access to additional pages in ESA. The default user pages for Read-Only and Upload Documents and Workflow role(s) are Application Details, Attachments & Addenda, Comments, Profile, Project Narrative, Site Locations, and Summary.

- Select Partner detail and ESA ID.
- Move the pages listed under "Not Accessible Pages (for example, RouteSheet)" to the "Additional User Pages" section using the left arrow as shown in the below screenshot.
- Click Save. The system displays the message "Preferences are saved successfully."

| Single<br>PA Application                                                                                                    | Manage Partner Menu                                                                                                    |  |
|----------------------------------------------------------------------------------------------------|----------------------------------------------------------------------------------------------------|--|
| 8.5.0                                                                                                    | Select Partner: Ruchi Tiwari                                                                                                    |  |
| My Applications My Inbox In WF - Active Proxy In WF - All Active In Workflow                                                          | Partner Role(s) : Workflow Default User Pages: Application Details, Attachments & Addenda, Comments, Profile, Project Narrative, Site Locations, Summary                                             |  |
| BRF PM Inbox                                                                                                    | Additional User Pages: Not Accessible Pages:           Route Sheet         Admin Tools           All Applications         Approval           Approve Partner Invoice         Approve Partner Invoice |  |
| Search<br>By_County<br>By_Program<br>By_Active_Status<br>By_Final_Status<br>Signature_Expired<br>Pending_Invoices<br>Problem Invoices | Approved Grants (LPC)<br>Approved Partner<br>AssignPartner<br>Batch Processing<br>Bulk Processing<br>Bulk AssignPartner<br>By County<br>By Program<br>By Status<br>Center Director Approval          |  |
| Paid Invoices (30 days)<br>Submitted Receipts<br>BRF By PM Status<br>BRF By Carloading/Review<br>Status                               | SAVE                                                                                                    |  |
| Miscellaneous     Reports     CVMU     FEIN CRP Check     Business Partner Search     SSRS Reports                                    |                                                                                                    |  |
| Bulk Processing WF Assign WF Approve Letters                                                                                          |                                                                                                    |  |
| Partner Tools     ApprovePartner     ManagePartnerRole     AssignPartner     ManagePartnerPages                                       |                                                                                                    |  |

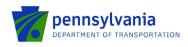

# 3.5 Bulk Assign Partner

This option is used to bulk assign applications to the external partner from Partner Tools in ESA-DOT Internal. Select applications, partner details, and required role(s), and click Assign as shown in the below screenshot.

| Bulk Assign Partne                | r en en en en en en en en en en en en en                                                                                                    |
|-----------------------------------|----------------------------------------------------------------------------------------------------|
| Show All partners     Show Agence | y Subscribed partners O Revoke Access                                                                                                    |
|                                   | Filter FEIN         Clear                                                                                                    |
|                                   | Partner List: Selected Partners:                                                                                                    |
| Partner Details:                  | Aaron Woiff - aawoiff@pa.gov<br>Adrienne Bordner - adbordner@pa.gov<br>Amber Bressler - ambressler@pa.gov<br>Amy Stum - astum@pa.gov<br>Amy Stum - stum@pa.gov<br>Amy Stum - amystum@comcast.net<br>Andrew Farch - afrench@racfpa.org<br>Andrew McAdams - amccloskey@pa.gov<br>Andrew McAdams - amccloskey@pa.gov<br>Andrew McAdams - amccloskey@pa.gov<br>Antony McCloskey - amccloskey@pa.gov<br>April Hannon - ahannon@pa.gov<br>Anur Rangineni - c-arangine@pa.gov<br>Bhaskar.Bommin@na.gov |
| Program Details:                  | Select                                                                                                    |
| ESA Submitted Date Range:         | All                                                                                                    |
| ESA Details:                      | ESA Id List: Selected E SA Ids:                                                                                                    |
| Roles:                            | PTS Grant Coordinator         PTS Officer         Read Only         ShowReports         Tracking         UploadCommentsDocuments         Viewer         Workflow                                                                                                    |

The below screenshots show the ESA screen when multiple users are assigned to multiple applications (ESA details).

NOTES:

• Applications can be filtered by ESA ID, Applicant Name, and Project Name.

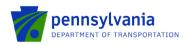

#### • Partners can be filtered by FEIN

Show All partners O Show Agency Subscribed partners

|                           | Partner List:                                                                                                    | Selected Partners:                              |
|---------------------------|----------------------------------------------------------------------------------------------------|-------------------------------------------------|
| Partner Details:          | Aaron Wolff - aawolff@pa.gov<br>Adrienne Bordner - adbordner@pa.gov<br>Aiden Thomas - aidthomas@pa.gov<br>Amber Bressler - ambressler@pa.gov<br>Amy Stum - astum@pa.gov<br>Amy Stum - FMRATest-75@gmail.com<br>Andrew Fench - afrench@racfpa.org<br>Andrew McAdams - amccloskey@pa.gov<br>Anthomy McCloskey - amccloskey@pa.gov<br>Anthomy McCloskey - amccloskey@pa.gov<br>Anthomy McCloskey - amccloskey@pa.gov<br>Anthomy McCloskey - amccloskey@pa.gov<br>Anthomy McCloskey - achcloskey@pa.gov<br>Anthomy McCloskey - achcloskey@pa.gov<br>Bhaskar Bommineni - c-ahbommim@pa.gov<br>Bhaskar Bommineni - c-bhommim@pa.gov<br>Bill Callaban - wcallaban@pa.nov |                                                 |
| Program Details:          | Aviation Real Estate Tax Reimburse 🗸                                                                                                    |                                                 |
| ESA Submitted Date Range: | All                                                                                                    |                                                 |
| ESA Details:              | ESA Id                                                                                                    | ement Ruchi<br>nent<br>greement<br>Rebate - Agr |
| Roles:                    | PTS Grant Coordinator     PTS Officer     Read Only     ShowReports     Tracking     UploadCommentsDocuments     Viewer     Workflow                                                                                                    | ASSIGN                                          |

#### Notes:

• A district filter functionality is enabled for ARLE, GLG, TST, and MTF programs as shown below.

| Program Details:<br>District<br>ESA Submitted Date Range: | Multimodal Transportation Fund (MT V<br>All V<br>All District 1<br>District 10<br>District 11<br>District 12<br>District 2 |                                                                                                    |
|-----------------------------------------------------------|----------------------------------------------------------------------------------------------------|----------------------------------------------------------------------------------------------------|
|                                                           | District 2<br>District 3<br>District 4<br>District 5<br>District 6<br>District 8<br>District 8                             | ransportation<br>rt-Test<br>ssue Check<br>t -MTF ESAW<br>t -MTF District 12<br>-1 - Certification Page |

• A region filter functionality is enabled for CTSP and PTS programs.

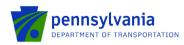

| Program Details:          | Police Traffic Services (PTS)     | ▼                 |
|---------------------------|-----------------------------------|-------------------|
| Region                    | All                               | ▼                 |
| ESA Submitted Date Range: | All                               |                   |
|                           | Region 1                          |                   |
|                           | Region 2                          | Filter Clear      |
|                           | Region 3                          |                   |
|                           | Region 4                          | Selected ESA Ids: |
|                           | Region 5                          | Selected LSA lus. |
|                           | Region 6                          |                   |
|                           | 202001114000-Abington Township-11 |                   |
|                           | 202301204423-Abington Township-PT | 15                |

The system displays the success message "For the selected Partners and ESA IDs access and role are assigned" when Program users click Assign after making all selections as shown below.

|  |   | For the selected Partners and ESA lds access and role are assigned. |
|--|---|---------------------------------------------------------------------|
|  | - |                                                                     |

If the user was already assigned to selected applications, the system will display the message "For the selected Partners and ESA IDs access and role are assigned. Please note, some of the selected Partners already have access to some of the selected ESA IDs" as shown below.

|                                                                                                    | ASSIGN        |  |
|----------------------------------------------------------------------------------------------------|---------------|--|
| the selected Partners and ESA lds access and role are assigned. Please note, some of the selected Partners already have access to some of the selected Partners already have access to some of the selected Partners and ESA lds access to some of the selected Partners and ESA lds access to some of the selected Partners access to some of the selected Partners and ESA lds access to some of the selected Partners access to some of the selected Partners access to some of the selected Partners access to some of the selected Partners access to some of the selected Partners access to some of the selected Partners access to some of the selected Partners access to some of the selected Partners acces | cted ESA lds. |  |

# 3.6 Revoke Partner

This option is used to remove user access from multiple applications. When selecting 'Revoke', additional options will appear to filter the user list by ParterID, Program, or ESAID

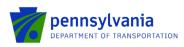

| Bulk Assign Partnei                                                   | r                                                                                                    |                                                    |         |                  |
|-----------------------------------------------------------------------|----------------------------------------------------------------------------------------------------|----------------------------------------------------|---------|------------------|
| ○ Show All partners ○ Show Agenc;<br>○ Revoke By PartnerID ○ Revoke E | y Subscribed partners   Revoke Acco                                                                                                    | cess                                               |         |                  |
| Partner Details:                                                      | Partner List:<br>Adron Wolf - aavolf@pa.gov<br>Adrienne Bordner - adbordner@pa.gov<br>Anber Tomsa- aldthomas@pa.gov<br>Amb Eressler - ambressler@pa.gov<br>Amy Shum - aslum@pa.gov<br>Amy Shum - anyslum@concest.net<br>Andrew MeAdama- amoradom@va<br>Andrew MeAdama- amoradom@va<br>Andrew MeAdama- amoradom@va<br>Andrew MeAdama- amoradom@va<br>Andrew MeAdama- amoradom@va<br>Andrew MeAdama- amoradom@va<br>Andrew MeAdama- amoradom@va<br>Andrew MeAdama- amoradom@va<br>Andrew MeAdama- amoradom@va<br>Andrew MeAdama- amoradom@va<br>Andrew MeAdama- amoradom@va<br>Andrew MeAdama- amoradom@va<br>Anthony MeCostey - amoradostey@g<br>April Hannon - ahannor@pa.gov<br>April Banskar. Bomminenlc.bibbommin@ | v<br>com<br>rg<br>arminsterpa.org<br>)pa.gov<br>ov | Se<br>C | lected Partners: |
| Program Details:                                                      | Select                                                                                                    | ~                                                  |         |                  |
| ESA Submitted Date Range:                                             | All                                                                                                    | *                                                  |         |                  |
| ESA Details:                                                          | ESA Id List:                                                                                                    | Selected E SA Ids                                  | ×       |                  |
| Roles:                                                                | PTS Grant Coordinator PTS Officer Read Only ShowReports Tracking UploadCommentsDocuments Viewer Workflow                                                                                                    |                                                    |         |                  |

After selecting the desired filter, the dropdown list will appear for PartnerID and Program options, enter the ESAID in the field for that filter.

| Bulk Assign Partne                                                                                                    | r                                                                    |   |            |                |  |
|----------------------------------------------------------------------------------------------------|----------------------------------------------------------------------|---|------------|----------------|--|
| Show All partners Show Agence<br>Revoke By PartnerID Revoke<br>-Select-<br>Aaron Wolff - aavolff@pa.gov<br>Aiden Thomas - aidfbordar@pa.gov<br>Aiden Thomas - aidfbordar@pa.gov<br>Aiden Thomas - aidfbordar@pa.gov<br>Amber Bresser - ambressler@pa.gov<br>Amber Bresser - ambressler@pa.gov<br>Amber Bresser - ambressler@pa.gov<br>Amber Bresser - ambressler@pa.gov<br>Amber Bresser - ambressler@pa.gov                                                                  | by Subscribed partners  Revok By Program C Revoke By ESAI C Get List |   | Selec      | cted Partners: |  |
| Amy Stum - amystum@comcast.net<br>Andrew Batson - abatson@pa.gov<br>Andrew Krench - afrench@racfpa.org<br>Andrew McAdams - amcadams@warm<br>Anna Ellis - annelli@pa.gov<br>Anthony McCloskey - amccloskey@pa<br>Anthony McCloskey - amccloskey@pa<br>Anthony McCloskey - amccloskey@pa<br>Anthony McCloskey - amccloskey@pa<br>Batskar Borminein - c-batsonmin@pp<br>Bitl Callahan - wcallahan@pa.gov<br>Brian Knippie - bknipple@pa.gov<br>Bryan Van Sweden - bytansweden@pa | gov<br>a.gov                                                         |   | ~          |                |  |
| Carmen La Rosa - carminelr@hotmail.<br>Program Detans:<br>ESA Submitted Date Range:                                                                                                    | Seleci                                                               | ~ |            |                |  |
| L 3A Submitted Date Range:                                                                                                    | ESA Id List:                                                         |   | I ESA Ids: |                |  |

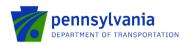

| Bulk Assign Partner                                                                                                    |                          |     |                    |       |   |
|----------------------------------------------------------------------------------------------------|--------------------------|-----|--------------------|-------|---|
| Bailtheoight arthor                                                                                                    |                          |     |                    |       |   |
| ◯ Show All partners ◯ Show Agency Su                                                                                                    | bscribed partners        |     |                    |       |   |
| O Revoke By PartnerID   Revoke By PartnerID                                                                                                    | rogram O Revoke By ESAID |     |                    |       |   |
| Select V                                                                                                    | Get List                 |     |                    |       |   |
| Select-<br>ARLE Funding Program<br>Aviation Channeling Agreement<br>Aviation Real Estate Tax Reimbursement Pr<br>Aviation Real Estate Tax Reimbursement Pr                |                          | *   | Selected Partners: |       | A |
| BOA Airport Improvement Program (AIP) M:<br>BOA Aviation Capital Budget (ACB) Grant<br>BOA Federal Aviation Block Grant (ABG)<br>BOA State Aviation Development Program ( | atch                     |     |                    |       |   |
| Community Traffic Safety Program (CTSP)<br>Federal Section 5310 Private Non-Profit Acc<br>Green Light-Go Program<br>Highway Safety Grant Program (HSGP)                   |                          |     | >                  |       |   |
| Highway Safety Notice of Subgrants (NOS)<br>Master Planning Agreements Program<br>Multimodal Transportation Fund (MTF)<br>Passenger Rail Program                          |                          |     |                    |       |   |
| PennDOT National Electric Vehicle Infrastru<br>Pennsylvania Infrastructure Bank (PIB)<br>Pennsylvania Intermodal Cargo Growth Ince                                        |                          | *   |                    |       | Ŧ |
|                                                                                                    | Select                   |     |                    |       |   |
| L SA Submitted Date Range.                                                                                                    | •                        |     |                    |       |   |
| Bulk Assign Partner                                                                                                    |                          |     |                    |       |   |
| Show All partners Show Agency                                                                                                    |                          | 955 |                    |       |   |
| Revoke By PartnerID     Revoke B                                                                                                    |                          |     |                    |       |   |
| 202305024802                                                                                                    | Get List                 |     |                    |       |   |
|                                                                                                    | Partner List:            |     | Selected Partr     | iers: |   |
|                                                                                                    |                          | *   |                    |       |   |
|                                                                                                    |                          |     |                    |       |   |
| Partner Details:                                                                                                    |                          |     | >                  |       |   |
|                                                                                                    |                          |     |                    |       |   |
|                                                                                                    |                          |     |                    |       |   |
|                                                                                                    |                          |     |                    |       |   |
|                                                                                                    |                          | •   | ] [                |       | * |
| Program Details:<br>ESA Submitted Date Range:                                                                                                    | Select                   | *   |                    |       |   |
| Los Submitted Date Rallye.                                                                                                    |                          | -   |                    |       |   |

# 3.7 Approve Partner Receipt

1. Program user clicks the "Submitted Receipts" link under the All Applications section. The "Submitted/Approved" column displays the sum of all submitted and approved receipts.

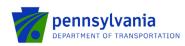

| Single                                       | 8 | Submitt                                     | ed Recei          | pts                                                    |             |                                                             |                  |            |        |                      |  |  |
|----------------------------------------------|---|---------------------------------------------|-------------------|--------------------------------------------------------|-------------|-------------------------------------------------------------|------------------|------------|--------|----------------------|--|--|
| PA Application<br>8.7.0                      |   |                                             |                   | SEARCH                                                 | RESET       | r                                                           |                  |            |        |                      |  |  |
|                                              |   |                                             |                   | Current Vi                                             | ew: Total R | ecords: 10 Current Page Records: 10                         | ×                |            |        |                      |  |  |
| My Applications                              |   | Program No. of Applications                 |                   |                                                        |             |                                                             |                  |            |        |                      |  |  |
|                                              | Ŧ | ARLE Funding Program 3                      |                   |                                                        |             |                                                             |                  |            |        |                      |  |  |
| My Inbox<br>In WF - Active Proxy             | Ŧ | BOA Airport Improvement Program (AIP) Match |                   |                                                        |             |                                                             |                  |            |        | 4                    |  |  |
| In WF - All Active                           | Ŧ | BOAAviatio                                  | on Capital Budget | (ACB) Grant                                            |             |                                                             |                  |            | 5      |                      |  |  |
| In Workflow<br>Invoice Inbox                 |   |                                             |                   |                                                        |             |                                                             |                  | I          |        |                      |  |  |
| BRF PM Inbox                                 |   | BOA Fede                                    |                   | ck Grant (ABG) 🖾                                       |             |                                                             |                  |            |        |                      |  |  |
|                                              |   |                                             | APPID             | APPLICANT<br>North Central Highway Safety Network Inc  | Contract    | PROJECT<br>BOA ABG COST Summary Report                      | LeadAnalyst      |            |        | t Submitted/Approved |  |  |
| All Applications                             |   |                                             | 202211214290      | Dba Highway Safety Network Inc                         | C920002024  | Changes - Ruchi - Please Do not Touch                       | Betz, Robert     | Adams      | 8      | 1                    |  |  |
| Search                                       |   |                                             | 202210184134      | South Middleton Township                               | C920001968  | Runway Rehab 01-19                                          | Matlock,<br>Mark | Cumberland | 8      | 3                    |  |  |
| By County<br>By Program                      |   |                                             | 202210124109      | Westmoreland County Airport Auth<br>Rostraver Airport  | C920001939  | Test - Stum                                                 | Stum, Amy        | Allegheny  | 11     | 2                    |  |  |
| By Active Status<br>By Final Status          |   |                                             | 202203093476      | Bedford County Airport Dba Bedford County Airport Auth | C920001722  | Construct East Apron (incl. Infrastructure )<br>Amy Testing | Stum, Amy        | Bedford    | 9      | 2                    |  |  |
| Signature Expired<br>Pending Invoices        | E | BOA State                                   | Aviation Develop  | nent Program (ADP)                                     |             |                                                             |                  |            | 3      |                      |  |  |
| BRF By PM Status                             |   |                                             | Transportation Fi | • • • •                                                |             |                                                             |                  |            | 5      |                      |  |  |
| Paid Invoices (30 days)                      |   |                                             | Rail Program      |                                                        |             |                                                             |                  |            | 5      |                      |  |  |
| Problem Invoices<br>BRF By Carloading/Review |   |                                             |                   | /ehicle Infrastructure (NEVI) Grant Program            |             |                                                             |                  |            | ~<br>1 |                      |  |  |
| Status                                       |   | Rail Freight                                |                   | enice minastructure (NEVI) Grant Program               |             |                                                             |                  |            | 1      |                      |  |  |
| Submitted Receipts                           | Ē | Rail Freight                                | Program           |                                                        |             |                                                             |                  |            | 4      |                      |  |  |

2. Select the appropriate ESA ID. The system displays the screen as below. Click "Receipts" under the Funding section.

| Application Details                                                                             | Receipt(s) |                            |                |                |                |                 |                  |                |
|-------------------------------------------------------------------------------------------------|------------|----------------------------|----------------|----------------|----------------|-----------------|------------------|----------------|
| Profile<br>Site Locations<br>Budget<br>Project Narrative<br>Original Narrative<br>Attachments & |            |                            |                |                |                | Search :        |                  |                |
| Addenda                                                                                         |            | Select View Receipt        | No             | Invoice Number | Receipt Amount | Approved Amount | Retainage Amount | Payment Amount |
| Funding      Route Sheet      CVMU                                                              |            | > Denied (1)               |                |                |                |                 |                  |                |
| CRP Check<br>SAP Invoice<br>Receipts                                                            |            | > Invoice Created (2)      |                |                |                |                 |                  |                |
| Miscellaneous                                                                                   |            | ✓ Submitted (2) O C9200016 | 47 - 296721006 |                | \$200.00       | \$0.00          | \$0.00           | \$0.00         |
| Scoring or Tracking<br>SSRS Letters                                                             |            |                            | 47 - 296721004 |                | \$100.00       | \$0.00          | \$0.00           | \$0.00         |
| Document Management                                                                             |            | Page Total                 |                |                | \$520.00       | \$110.00        | \$11.00          | \$99.00        |
| Electronic Storage<br>Invoice Documents<br>PDF Merge                                            |            | Grand Total                |                |                | \$520.00       | \$110.00        | \$11.00          | \$99.00        |

3. In the case of multiple receipts, click the eye icon for a receipt. Click "Edit" to enter the approved amount(s)/share(s) based on the program-specific requirements as shown below.

|                              | ✓ Submitte     | ed (2) |                        |                         |              |
|------------------------------|----------------|--------|------------------------|-------------------------|--------------|
|                              |                | Ø      | C920001664 - 296963002 | \$200,020.00            | Submitted    |
|                              |                | O      | C920001664 - 296963001 | \$550.00                | Submitted    |
|                              | Grand Total    |        |                        | \$200,570.00            |              |
| Selected Receipt : C92000166 | 64 - 296963002 |        |                        | Selected Receipt Status | s: Submitted |
| Receipt Detail               |                |        |                        |                         |              |
| ✓ Edit                       |                |        |                        |                         | Created B    |

4. Click "Edit Pencil" under the "Approval Details" section.

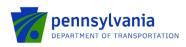

| View             | Activity Name          | Vendor Name                         | Vendor Invoice #  | Receipt Amount Ve | endor Description |
|------------------|------------------------|-------------------------------------|-------------------|-------------------|-------------------|
| Ø                | New Construction Track | United Steel Corporation 10         | Ruchi test        | \$200.00          |                   |
| Grand Total      |                        |                                     |                   | \$200.00          |                   |
| 0 /              | \$2                    | 00.00 \$0.00                        | \$0.00            |                   |                   |
| - I              |                        |                                     | \$0.00            | \$0.00            | \$0.00            |
| Receipt Amount : | \$200.00               | Payment Amt.: \$0.00                | \$0.00            | \$0.00            | \$0.00            |
|                  | \$200.00               |                                     | Requested Share : | \$0.00            |                   |
|                  |                        | Payment Amt. : \$0.00               | 1                 |                   |                   |
| Receipt Amount : |                        | Payment Amt.: \$0.00<br>Share (%) : | Requested Share : | Approved Shar     |                   |

5. Enter the approved amount(s)/share(s) based on the program-specific requirements. Click "Save."

Notes:

• The system calculates the requested share amount(s) based on program-defined requirements for Fund Share calculations.; The user can modify the amounts if needed. The below example applies to the Rail Freight program only.

| 0.00   |
|--------|
|        |
| \$0.00 |
| \$0.00 |
|        |

- The approval details section has program-specific fields and validations.
- 6. Click the "Approved" radio button and then click "Save."

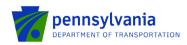

| Save       | Cancel                                        | Created By: c-rtiwari@pa.gov                                                                                                    |
|------------|-----------------------------------------------|----------------------------------------------------------------------------------------------------|
|            | MM/ED/YYY<br>Service Start Date :* 05/10/2022 | Service End Date : 12/29/2023                                                                                                    |
|            | Approved Receipt Status: O Denied Rework      | Paragraph $\checkmark$ $\equiv$ $\blacksquare$ $I$ $\vdots$ $\vdots$ $iii$ $\leftarrow$ $\leftrightarrow$ Reason: $\Box$ $\Box$ $\Box$ $\Box$ $\Box$ $\Box$ $iii$ $iiii$ $iiiiiiiiiiiiiiiiiiiiiiiiiiiiiiiiiiii$ |
| ceipt Type |                                               |                                                                                                    |
|            | Is this the final receipt ? : * No 🔻          |                                                                                                    |
|            |                                               |                                                                                                    |

7. The system will display the change of the receipt status from "Submitted" to "Approved" as shown below.

| ✓ Approved (1)                            |                                    |              |
|-------------------------------------------|------------------------------------|--------------|
| G920001552 - 296442001                    | \$100.00 Approved                  |              |
| Selected Receipt : C920001552 - 296442001 | Selected Receipt Status : Approved |              |
| Receipt Detail                            |                                    |              |
| ✓ Edit                                    |                                    | Created By : |

- 8. The system displays the "Approved" status via the partner portal for the same receipt.
- 9. To initiate the invoice workflow process, select the checkbox next to the eye icon and click "Submit" as shown below. To combine multiple receipts into a single invoice, select the checkbox for each receipt and click "Submit."

| Funding     Route Sheet             |                               | ~ Approved (1)      |                                    |
|-------------------------------------|-------------------------------|---------------------|------------------------------------|
| CVMU<br>CRP Check<br>SAP Invoice    |                               | C920001552 - 296442 | 001 \$100.00 Approved              |
| Receipte                            |                               | Submit Cancel       |                                    |
| Scoring or Tracking<br>SSRS Letters | Selected Receipt : C920001552 | 2 - 296442001       | Selected Receipt Status : Approved |
| EDocument Management                | Receipt Detail                |                     |                                    |

10. The system will display the change of the receipt status from "Approved" to "Invoice Created" as shown below. The "SAP Invoice" tab will display the invoice number and status as "Request WF-Approval."

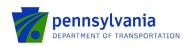

| ile<br>Locations<br>sél<br>ect Narrative    |                                                             |                   |                           |                      |                  |                |
|---------------------------------------------|-------------------------------------------------------------|-------------------|---------------------------|----------------------|------------------|----------------|
| nal Narrative<br>hments &<br>nda            | Contract Amount : \$847,597.00                              |                   | Contract Paid Amount : \$ | 0.00                 |                  |                |
| ding                                        | Start Date : 12/09/2021                                     |                   | End Date : 12/22/2021     |                      |                  |                |
| L Sheet<br>J<br>Check<br>nvoice             | SAP Invoice                                                 |                   |                           |                      | ^                | × -            |
| laneous                                     | Invoice No                                                  | SAP Invoice No    | Status                    |                      | Amount           |                |
| ng or Tracking<br>S Letters                 | C920001552-001                                              |                   | Request                   | WF-Approval          | \$0.00           |                |
| nt Management                               |                                                             | Total Records : 1 | tems per page: 5 👻  < <   | > >  Page 1          |                  |                |
| onic Storage<br>e Documents                 |                                                             |                   |                           | , , , <del>,</del> . |                  |                |
| <u>Aerge</u>                                |                                                             |                   |                           |                      |                  |                |
| Merge                                       |                                                             |                   |                           |                      |                  |                |
| Meroe                                       |                                                             |                   |                           |                      |                  |                |
|                                             | w Receipt No                                                | Invoice Number    | Receipt Amount            | Approved Amount      | Retainage Amount | Payment Amount |
|                                             | w Receipt No                                                | Invoice Number    | Receipt Amount            | Approved Amount      | Retainage Amount | Payment Amount |
| lect Vie                                    |                                                             | Invoice Number    | Receipt Amount            | Approved Amount      | Retainage Amount | Payment Amount |
| lect Vie<br>> Denied (1)                    | ted (2)                                                     | Invoice Number    | Receipt Amount            | Approved Amount      | Retainage Amount | Payment Amount |
| lect Vie<br>> Denied (1)<br>~ Invoice Creat | ted (2)<br>C920001647 - 296721003                           |                   |                           |                      | -                |                |
| lect Vie<br>> Denied (1)<br>~ Invoice Creat | ted (2)<br>C920001647 - 296721003<br>C920001647 - 296721002 | C920001647-001    | \$100.00                  | \$60.00              | \$6.00           | \$54.00        |
| elect Vier                                  | ted (2)<br>C920001647 - 296721003<br>C920001647 - 296721002 | C920001647-001    | \$100.00                  | \$60.00              | \$6.00           | \$54.00        |

Total Records : 5 Items per page: 5 🔹 I < < > > I Page 1

| C920001647 - 296721003 | Selected Receipt Status : | Invoice Creat |
|------------------------|---------------------------|---------------|

11. The system displays the "Invoice Created" status via the partner portal for the same receipt as shown below. The SAP Invoice" tab displays the invoice number and status as "Request WF-Approval" via the partner portal.

# 3.8 Comments and Documents to Share with Grantee

Internal users can select comments and share them with the grantee by clicking the "Edit" button below.

| 🙆 202103182404 - Single Appl                             | ication for Assistance - Internet Explorer                                                 |                             |                                     |                                 |                                     |      | - 0 |
|----------------------------------------------------------|--------------------------------------------------------------------------------------------|-----------------------------|-------------------------------------|---------------------------------|-------------------------------------|------|-----|
| Single<br>PA Application<br>7.1.9                        | Pennsylvania District Attorn<br>Program: Master Planning Agreemen<br>Appl ID: 202103182404 |                             | SAP Contract #:                     | Requested Amt: <b>\$1</b> ,000. | Status: <b>Under Review</b><br>00   |      |     |
| Required fields     Approval                             |                                                                                            | Applicant Info              |                                     |                                 |                                     |      |     |
| Summary<br>Program and Workflow<br>Event Los<br>Commenta | Comments Need to change the amount                                                         | Created By<br>Tiwari, Ruchi | Created On<br>3/24/2021 11:57:28 AM | ShowToPartners                  | Updated On<br>3/24/2021 12:24:11 PM | Edit |     |
| Correspondence<br>Contacts                               |                                                                                            |                             |                                     |                                 |                                     |      |     |

Click the checkbox "Click this box to show comments to Partners" and then click Save.

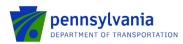

- t

🙋 202103182404 - Single Application for Assistance - Internet Explorer

| Single<br>Application<br>7.10                                                               | Pennsylvania District Attorne<br>Program: Master Planning Agreements<br>Appl ID: 202103182404 |                              | SAP Contract #:                     | Requested Am   | Status: Under Review<br>: \$1,000.00 |     |
|---------------------------------------------------------------------------------------------|-----------------------------------------------------------------------------------------------|------------------------------|-------------------------------------|----------------|--------------------------------------|-----|
| Required fields     Approval                                                                | Namitives                                                                                     | Applicant Info               |                                     |                |                                      |     |
| Summary<br>Program and Workflow<br>Event Log<br>Comments                                    | ADD NEW COMMENT<br>Comments<br>Need to change the amount                                      | Greated By<br>Tissari, Ruchi | Created On<br>3/24/2021 11:57/28 AM | ShowToPartners | Updated On<br>3/24/2821 11 57:35 AM  | Edt |
| Conspondence<br>Contacts                                                                    | ♦ Pormats 	 B I I Need to change the amount                                                   |                              | 33                                  |                |                                      |     |
| Profile<br>Site Locations<br>Budget<br>Project Namative<br>Object Namative<br>Attachments & |                                                                                               |                              |                                     |                |                                      |     |
| Addenda                                                                                     |                                                                                               |                              |                                     |                |                                      |     |

The system will display the "Show to Partners" flag checked as shown below.

|                                   | Pennsylvania District Attorn                                         | neys Institute |                       |              |                                                   |      |
|-----------------------------------|----------------------------------------------------------------------|----------------|-----------------------|--------------|---------------------------------------------------|------|
| Single<br>Application<br>7.1.8    | Program: Master Planning Agreements Program<br>Appl ID: 202103182404 |                | SAP Contract #:       | Requested    | Status: Under Review<br>Requested Amt: \$1,000.00 |      |
| red fields                        | Narrative                                                            | Applicant Info |                       |              |                                                   |      |
| Summary                           | ADD NEW COMMENT                                                      |                |                       |              |                                                   |      |
| Program and Workflow<br>Event Log | Comments                                                             | Created By     | Created On            | ShowToPartne | rs Updated On                                     |      |
| Comments                          | Need to change the amount                                            | Tiwari, Ruchi  | 3/24/2021 11:57:26 AM | $\checkmark$ | 3/24/2021 12:13:28 PM                             | Edit |

Internal users can select documents [i.e., Addenda/Attachment (application attachments), Correspondence, Financial Documents] under the Electronic Storage section and share them with the grantee by setting the "Show to Partners" flag as "Yes" as shown below. Users can only share documents that are uploaded by them in Electronic Storage and users will only see the "Show to Partners" flag for those documents.

| Approval     Summary     Program and Workflow                                 | Attached Documents List:                                                                                |
|-------------------------------------------------------------------------------|----------------------------------------------------------------------------------------------------|
| Event Log<br>Comments<br>Correspondence                                       | SEARCH     RESET       List By:                                                                         |
| Application Details           Profile           Site Locations                | Groups     No of Documents       All Categories     8       Application     4       Operating     2     |
| Budget<br>Project Narrative<br>Original Narrative<br>Attachments &<br>Addenda | Program     2       Signature     2                                                                     |
| Funding                                                                       | Select Document Type: All                                                                               |
| Route Sheet<br>CVMU                                                           | Attachment Category File Date Partners                                                                  |
| CRP Check<br>SAP Invoice                                                      | eSignature .pdf 11/28/2022 12:42:00 Yes                                                                 |
| <u>Receipts</u>                                                               | Video Sharing Agreements Application Instructions Guide eSignature Contract .pdf 11/28/2022 12:42:00 No |
| Miscellaneous                                                                 | Choose File No file chosenPlease Select a Categor ✓<br>Given Name:                                      |
| <u>Scoring</u><br><u>SSRS Letters</u><br><u>Notify</u>                        |                                                                                                    |
|                                                                               |                                                                                                    |

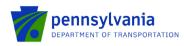

The internal user (lead analyst) will receive an email notification when items (comments/documents) are submitted by grantees via the partner portal. Below is a sample of the email notification:

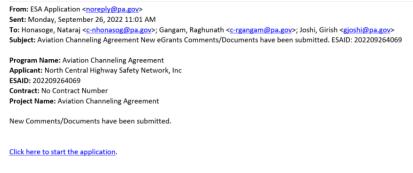

### 3.9 SSRS Reports

Users with the "Show Reports" role and access to the grant can view/generate the SSRS reports from the partner portal **for reports configured with external access.** The reports are grant-level only, for any grants assigned to the user. Below is an example of the configured SSRS reports for the Highway Safety programs.

• To access the SSRS report, click the "SSRS Reports" link in the partner portal.

| My Applications<br>My Profile<br>My Requests | isplay Report |          |    |          |         |             |
|----------------------------------------------|---------------|----------|----|----------|---------|-------------|
| My Invoice/Receipts                          | Agency:       | Program: | Co | ontract: | Report: |             |
| Denied Invoice/Receipts                      | Select Agency | ~        | ~  | ~        |         | ~           |
| Upload Comments/Documents                    |               |          |    |          |         |             |
| Tracking<br>SSRS Reports<br>Reporting        | Version08     |          |    |          |         | Show Report |

• Select "Agency," "Program," "Contract," and "Report." Click "Show Report" as shown below.

| gency:      |     | Program:                                        | Contract:                                | Report:                                                                                                    |
|-------------|-----|-------------------------------------------------|------------------------------------------|----------------------------------------------------------------------------------------------------|
| PennDOT     | ~   | Police Traffic Services (PTS)                   | 202301194421 - C920002087 🗸              | ~                                                                                                    |
| insion - 69 |     |                                                 |                                          | HS_ProposalReview_Report<br>HS_PTS_BudgeReport<br>HS_PTS_EndrosenentDatGrantRpt<br>HS_PTS_EnforcementDatGrantRp<br>HS_PTS_FinandatReport<br>HS_PTS_ProposalReview_Report |
|             |     |                                                 |                                          |                                                                                                    |
| splay Rep   | ort |                                                 |                                          |                                                                                                    |
| splay Rep   | ort | Program:                                        | Contract:                                | Report:                                                                                                    |
|             | ort | Program:<br>Community Traffic Safety Program (C | Contract:<br>202303044584 - C920002112 🗸 | Report:<br>HS_PTS_BudgetReport ~                                                                                                    |
| Agency:     |     | _                                               |                                          |                                                                                                    |
| Agency:     | ~   | Community Traffic Safety Program (C             |                                          | HS_PTS_BudgetReport                                                                                                    |
| Agency:     | ~   | Community Traffic Safety Program (C             | 202303044584 - C920002112 v              | HS_PTS_BudgetReport                                                                                                    |

• Report can be exported to Word, Excel, PDF, etc. using the option highlighted below.

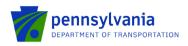

| ⊲ <          | 1 of 1 > >                       |                       | 00% 🗸           |            | Find Next         |       |
|--------------|----------------------------------|-----------------------|-----------------|------------|-------------------|-------|
| ESAID        | Project Name                     | Applicant Name        | 7               | Word       |                   |       |
| 202303044584 |                                  |                       |                 |            |                   |       |
|              |                                  |                       |                 | Excel      | -                 |       |
| County       | Goal                             | Activity Name         | Activity Identi | PowerPoint | Projected Hrs     | Total |
|              |                                  |                       |                 | PDF        | per Activity YR 1 | _     |
| ADAMS        | Aggressive Driving &<br>Speeding | Community Outreach    |                 |            | 1.00              | 10.00 |
| ALLEGHENY    | Bicycle Safety                   | Coalition Development |                 | TIFF file  | 10.00             | 10.00 |
|              | 0.0.0                            | 11110                 |                 |            | 4.00              |       |

Note: Currently, all configured reports for the program show, regardless of the selected program.